Google 検索エンジン最適化 スターターガイド 000

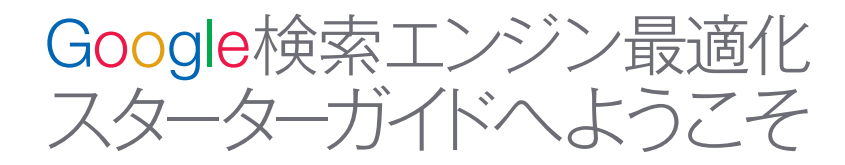

このガイドは当初、社内向けに作成したものでしたが、検索エンジ ン最適化 (Search Engine Optimization: SEO)にまだ馴染みのない 方々や、ユーザーと検索エンジンの双方に優しいサイトを構築しようと しているウェブマスターの方々にも役立つのではないかと考え、公開 することにしました。

このガイドには、Googleの検索結果で1位になるための秘訣が記載 されているわけではありません。しかし、ここに書かれていることを参 考にしていただくことで、検索エンジンからクロールされやすく、イン デックスされやすいサイトを構築することができます。

多くの場合、SEOに必要なのはサイトにちょっとした工夫を加える ことです。これらの調整は1つ1つを見ると小さなことに思えるかもし れませんが、別の箇所に施された調整などと相互に影響し合うことで、 サイトのユーザーエクスペリエンスにおいても、検索結果上のパフォ ーマンスにおいても、良い効果を生む可能性があります。

SEOは本来、サイトを訪れるユーザーのために行われるべきだと私 たちは考えています。サイトのコンテンツを利用するのはユーザーで あり、検索エンジンはユーザーがコンテンツを見つけるために使われ ているに過ぎません。検索結果のランク付けを意識するばかりでは、 好ましい成果をあげることはできないでしょう。

このガイドで取り上げる内容は、どのようなウェブページにも当ては まるヒントばかりです。すでにご存じのことも多いかもしれませんが、 その知識を最大限ご活用いただくために、このガイドをお役立ていた だければ幸いです。

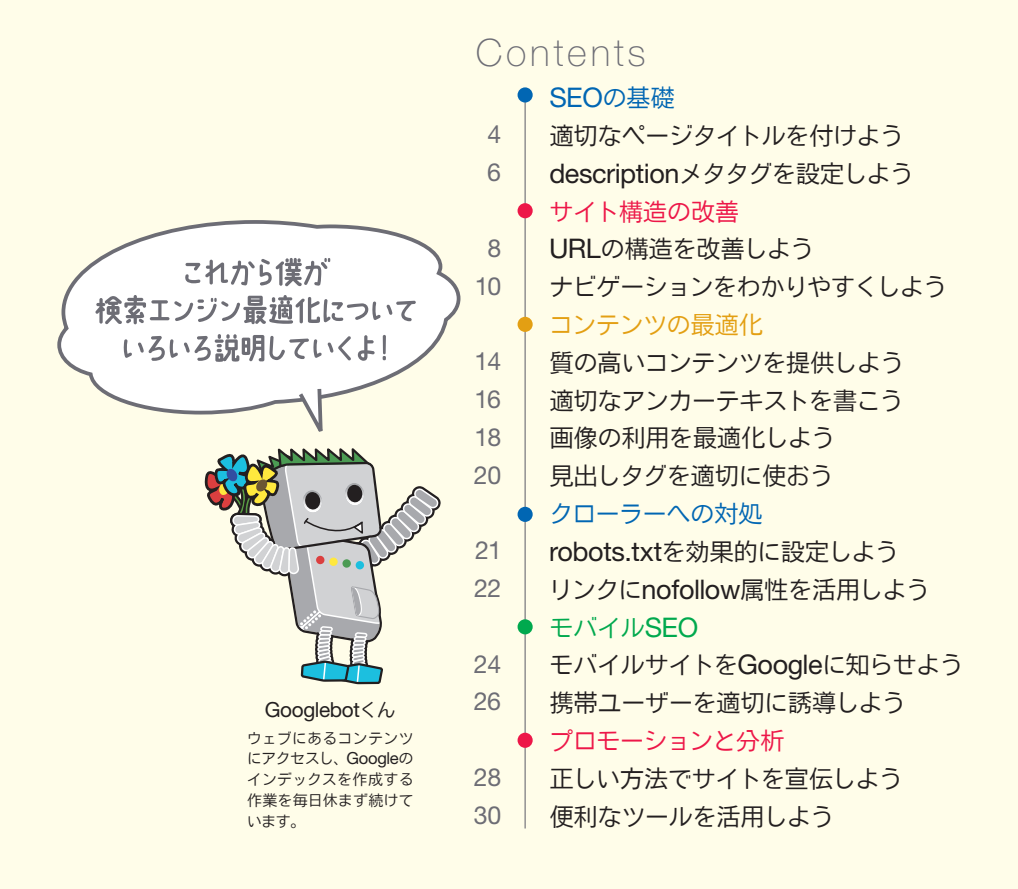

このガイドでは、ある架空のサイトを例にしながら、各トピックの重要なポ イントを説明していきます。このサイトに関する情報は以下のとおりです。

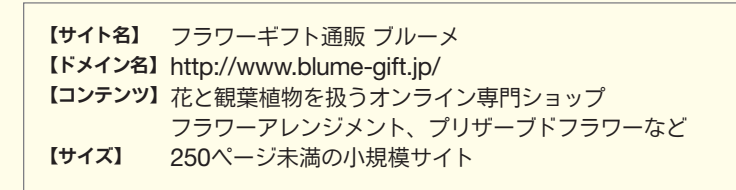

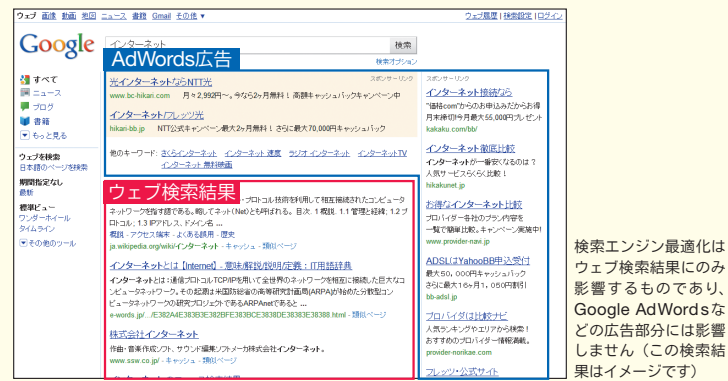

## 適切なページタイトルを付けよう

### ページタイトルはtitleタグで指定する

ページタイトルとは、サイトの訪問者と検索エンジンの双方にそ のページのトピックが何であるかを伝えるもので、titleタグで指定 します。title タグは、HTML文書内のheadタグの中に配置します (❶)。サイト内のページには、それぞれ固有のページタイトルを付 けることが理想的です。

#### ページタイトルの内容は 検索結果に表示される

検索結果ページにサイトが表示されるとき、通常はページタイト **ル(titleタグの内容)が検索結果の一番上の行に表示されます** (Googleの検索結果をよく知らない方は、Googleヘルプセンター に記載されているGoogle検索の基本:検索結果の見方をご覧くだ さい)。また、検索キーワードに一致する語句がページタイトルに 含まれている場合は、その語句が太字になります。これによってユ ーザーは、そのページが検索キーワードに関連しているかどうかを 把握しやすくなります (2)。

トップページのタイトルには、サイトや会社の名前を載せること に加え、会社の所在地、主要な取扱商品などの重要な情報を含めま しょう。サイトの深い階層にあるページについては、サイト(会社) 名に加えて、各ページの内容を適切に表現したタイトルを付けるこ とが望ましいです (6)。

#### $\hbox{\tt \langle.html>}$

<mark><head></mark><br><title>フラワーギフト通販 ·メ | 季節の花を全国へお届け く/titl <meta name="description" content="花と観葉植物を扱うオンライン専門 ショップ。母の日、誕生日、結婚記念日など、特別な日のプレゼントに最適なフラワー アレンジメントやプリザーブドフラワーを多数取り揃えています。全国無料配送可、当 日配送も承ります。"> </head>

<body>

❶ショップのサイトのトップページに付けられたタイトルには、サイト(会 ーラッシング - アップ - アンコリック - 2016

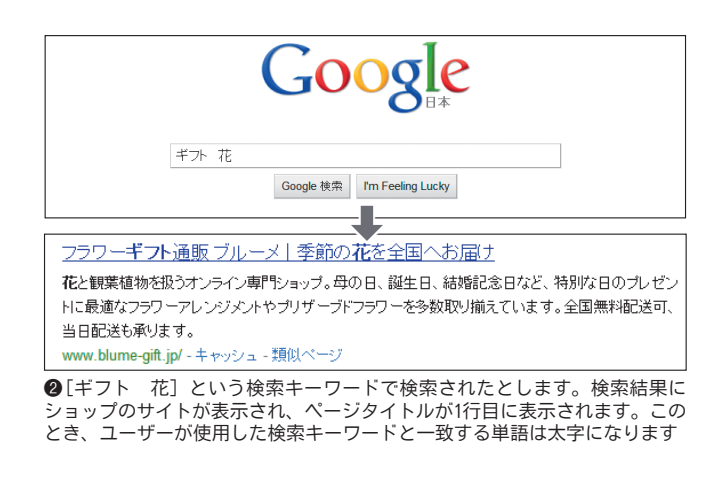

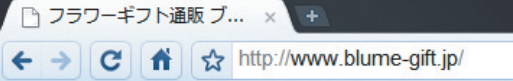

ユーザーが検索結果のリンクをクリックしてページを訪れると、ページタイ トルはブラウザの最上部に表示されます

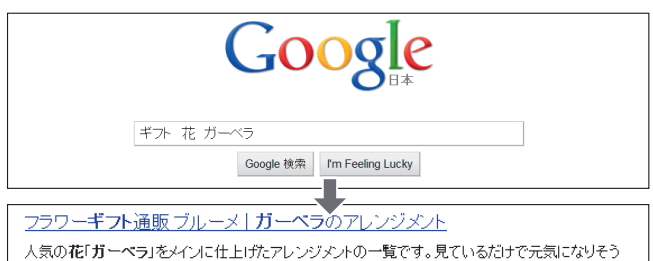

な、明るく華やかなアレンジをはじめ、さまぎまな品種・色を使った商品をご用意しています。 www.blume-gift.jp/item/flowerarrange/garbera/ - キャッシュ - 類似べ

●[ギフト 花 ガーベラ]という検索キーワードで検索されたとします。 サイトの中から検索キーワードに関連する、深い階層にあるページが検索結 果に表示されました。このページには、ページの内容に合った独自のタイト ルが付けられています

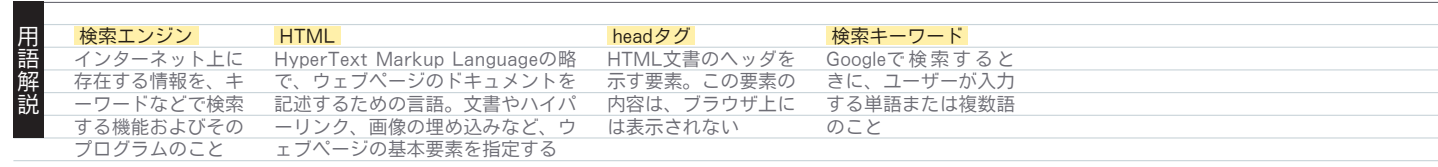

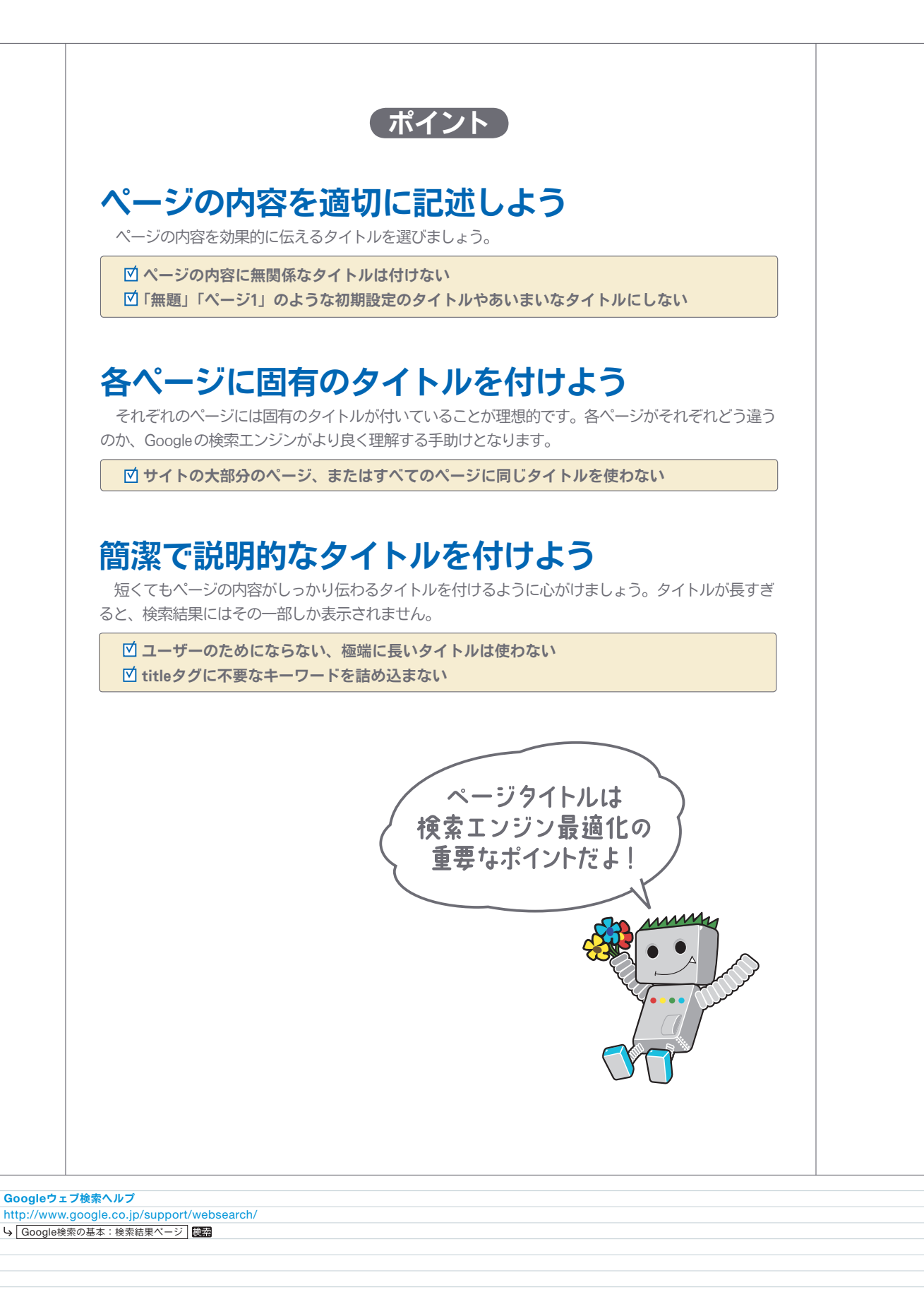

こうしょう きょうかん しゅうしょう しゅうしょう しゅうしょう しゅうしょう しゅうしょう しゅうしょう しゅうしょう しゅうしょう しゅうしょう しゅうしょう しゅうしょう しゅうしょく しゅうしゃ

 $\frac{1}{2}$ 

5

Q SEOの基礎

## descriptionメタタグを設 定しよう

### ページの概要を記述できる

descriptionメタタグとは、Googleやその他の検索エンジンにペ ージの概要を伝えるものです (●)。title タグ同様、descriptionメ タタグはHTMLドキュメントのheadタグの間に配置します。

ページタイトルにはいくつかの語句やフレーズを記述しますが、 descriptionメタタグには1文か2文、場合によっては短い段落程度 の文章まで記述できます。なお、Googleウェブマスターツールに は「HTMLのヒント (HTMLの候補)」という機能があり、短すぎ たり、長すぎたり、重複したdescriptionメタタグがないかを調べる ことができます。

#### descriptionメタタグを設定する メリットとは?

descriptionメタタグは、Googleがスニペットとして利用する可 能性があります。ただし、「可能性がある」という表現に留めている ことにご注意ください。ページの中にユーザーの検索キーワードと の関連性が高く、スニペットとして利用するのにより良いテキスト がある場合は、その部分を使うこともあります。サイトがOpen Directory Project (ODP)のディレクトリに掲載されている場合は、 ODP上の説明文を代わりに使用することもあります(ODPに登録さ れているデータを検索エンジンに表示させない方法は、検索結果で のサイトのタイトルと説明を変更するをご覧ください)。各ページ にdescriptionメタタグを入れておくと、Googleがスニペットに適当 な文章をページの本文中から見つけられなかった場合の良い備えと なります。

検索結果ページにおいて、スニペットはページタイトルとURLの 間に表示されます(❷)。スニペットの中に検索キーワードに一致す る語句がある場合、その語句は太字になります。❸に挙げている例は、 深い階層にあるページのスニペットにdescriptionメタタグの内容が 使われているケースです。各ページには、それぞれ固有の descriptionメタタグが用意されていることが理想的です。

#### $\langle h+m1\rangle$  $\langle$ head $\rangle$

<title>フラワーギフト通販 ブルーメ|季節の花を全国へお届け</title>

<meta name="description" content="花と観葉植物を扱うオンライン専門 ショップ。母の日、誕生日、結婚記念日など、特別な日のプレゼントに最適なフラワー アレンジメントやプリザーブドフラワーを多数取り揃えています。全国無料配送可、当 日配送も承ります。"> </head>

<body>

❶ショップのサイトのdescriptionメタタグには、サイトが提供するコンテン ツに関する概要が書いてあります

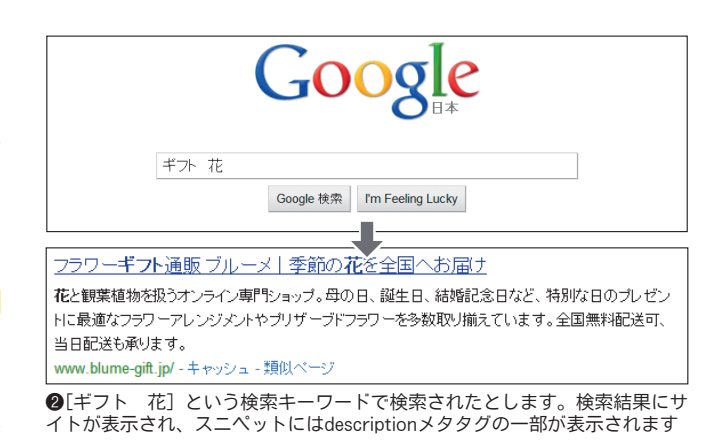

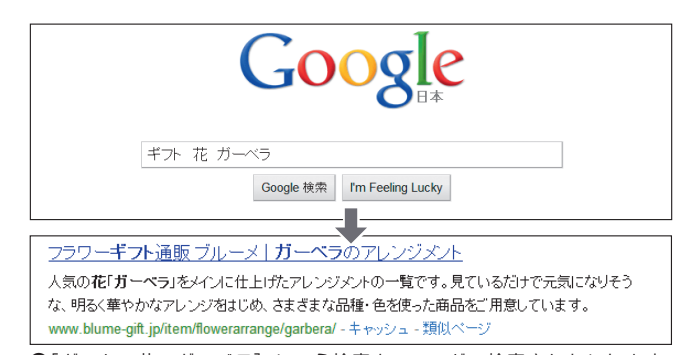

●[ギフト 花 ガーベラ]という検索キーワードで検索されたとします。 サイトの深い階層にあるページが検索結果に表示され、そのページの descriptionメタタグの内容がスニペットに表示されます

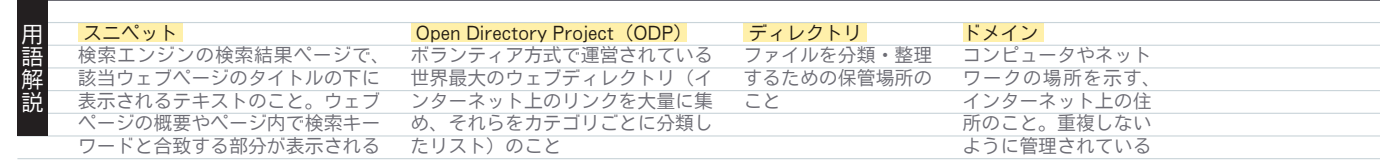

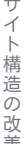

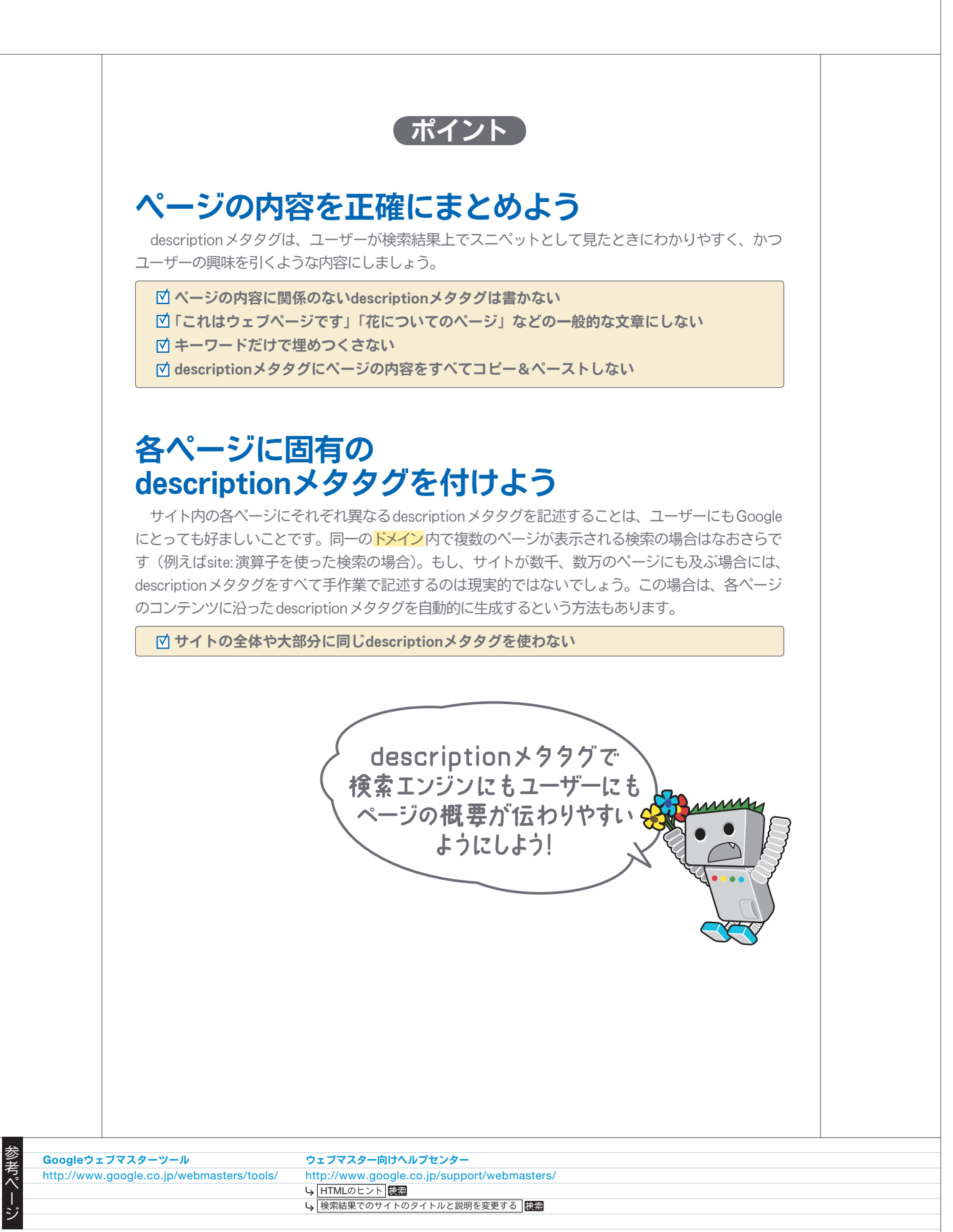

サイト構造の改善

## URLの構造を改善しよう

#### わかりやすいURLは コンテンツの情報を伝えやすい

コンテンツのカテゴリや、ファイル名に説明的な名前を利用する ことは、検索エンジンがそれらのドキュメントをクロールしやすく なることにもつながります。また、あなたのコンテンツにリンクを 張りたいと思っている人にとっても簡単で、わかりやすいURLを 作ることにもなります。意味のわかる単語がほとんど含まれない、 極端に長く暗号めいたURLはユーザーにとって不親切なものと言 えるでしょう。

❶のようなURLはわかりにくく、不親切です。ユーザーがURL を思い出して、リンクを張るのに苦労するかもしれません。また、 URLに不可解なパラメータがたくさん含まれていると、ユーザー はURLの一部が不要だと誤解してしまうかもしれません。その結 果、URLの一部が削られ、リンクが適切に張られなくなる恐れが あります。

ユーザーの中にはURLの文字列をそのままリンクのアンカーテ キストとして利用する人もいます。URLがページの内容と関連す る単語を含んでいれば、IDや不可解なパラメータで構成された URLに比べて、ユーザーと検索エンジンの両方にページについて の情報をより多く伝えられます(2)。

### URLは検索結果に表示される

ページのURLはGoogleの検索結果にも表示されることを覚え ておきましょう。URLはページのスニペットの下に表示されます。 ページタイトルやスニペットと同様、ユーザーの検索キーワードが URLに含まれていた場合、その部分が太字で表示されます(8)。

Googleは非常に複雑な構造のURLもクロールすることができま す。しかし、サイトのURLをできる限りシンプルにすることで、 ユーザーにも検索エンジンにも親切なものになります。そのため動 的なURLを静的なURLに書き換える努力をされるウェブマスター もいます。書き換えることに問題はないのですが、これは高度な作 業であり不正確に行われてしまった場合は、クロール関連の問題を 引き起こす原因となる可能性があることにご注意ください。適切な URL構造についてさらに詳細を知りたい方は、Googleと相性の良 いURLの作成をご覧ください。

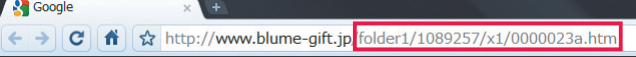

❶ユーザーがわかりにくいURLの例

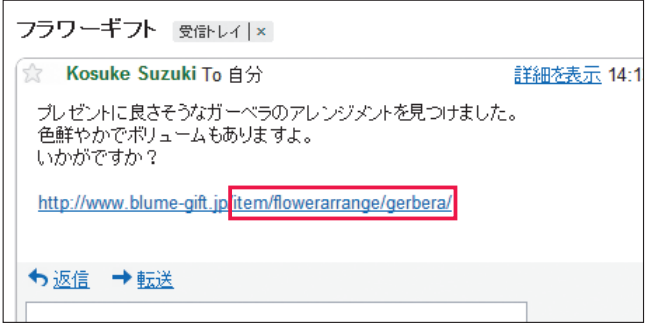

❷この例のように、URL内にわかりやすい単語を使用することで、リンク をたどる前にリンク先のページの内容が、より伝わりやすくなります

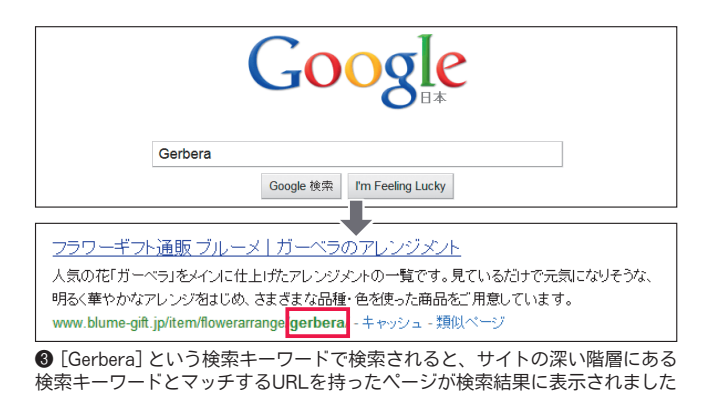

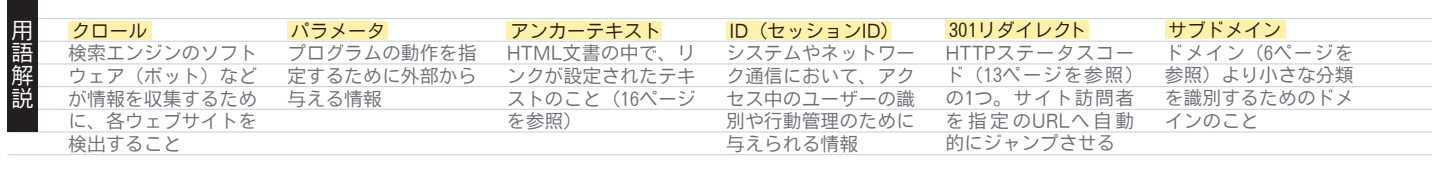

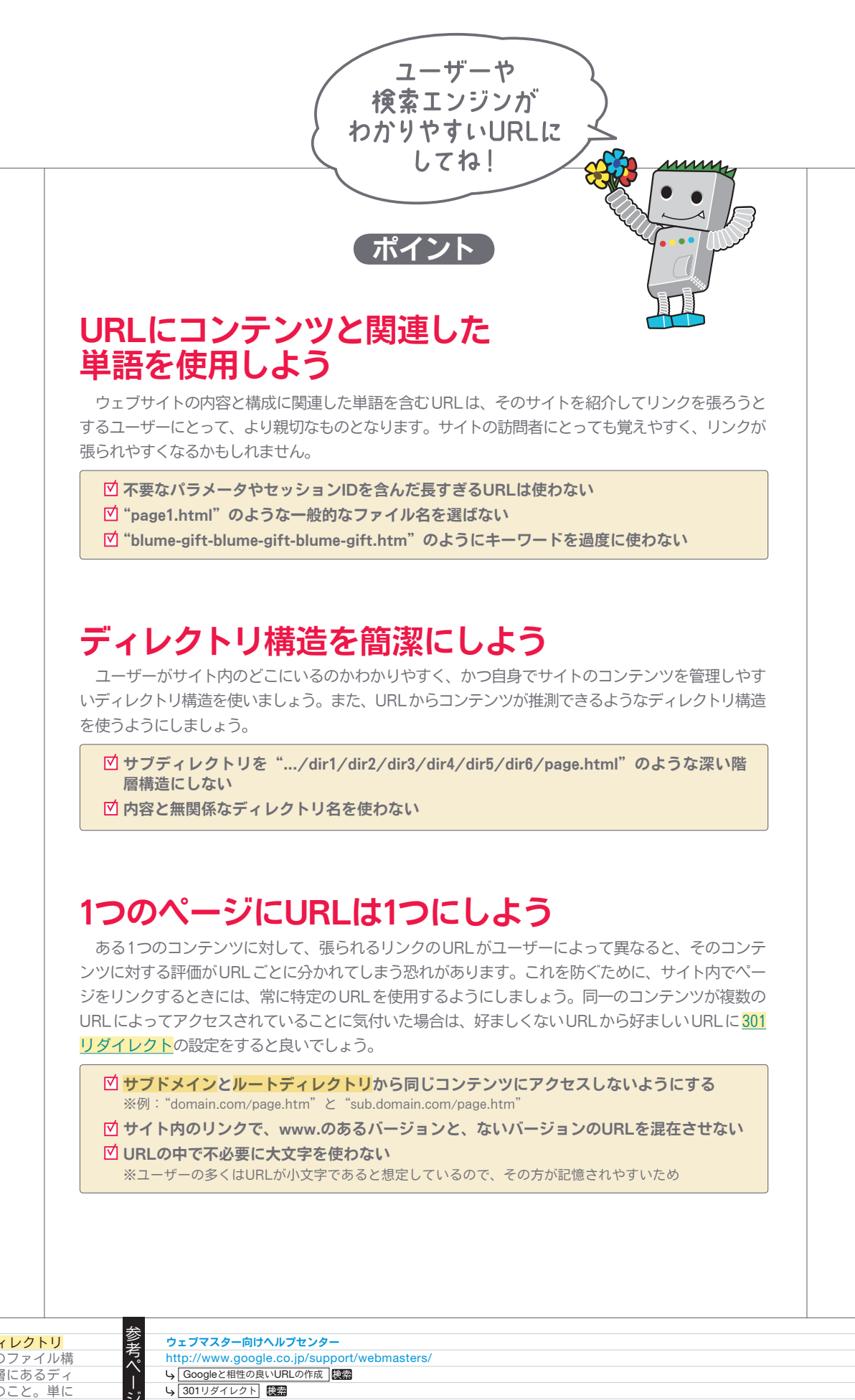

 ルートディレクトリ ツリー型のファイル構 造の最上層にあるディ レクトリのこと。単に 「ルート」とも呼ばれる

こうしょう しょうしょう しょうかん しゅうしょう しゅうしゅう しゅうしゅう しゅうしゅう しゅうしゅう しゅうしゅう しゅうしゅう しゅうしゅう しゅうしゅう しゅうしゅう しゅうしゅう しゅうしゅう しゅうしゃ

ウェブマスター向けヘルプセンター http://www.google.co.jp/support/webmasters/ Ly Googleと相性の良いURLの作成 4301リダイレクト 图

## ナビゲーションをわかりやすくしよう

#### ナビゲーションは 検索エンジンにとっても重要な要素

サイトのナビゲーションは、ユーザーが迅速に目的のコンテンツ にたどり着けるようにするために重要です。また、検索エンジンに とっても、ウェブマスターがどのコンテンツを重要と考えているの かを理解するのに役立ちます。Googleの検索結果はページ単位で 提供されますが、サイト全体という大きな視点から、そのページが どのような役割を果たしているのかについても、Googleは理解し たいと考えています。

#### トップページを基準に ナビゲーションを整理しよう

すべてのサイトにはホーム、もしくはルートのページが存在しま す。これらは多くの場合、もっとも頻繁に訪問され、訪問者にとっ てナビゲーションの基点となるページです。ほんの少しのページし かないサイトの場合は別ですが、ユーザーがトップページ(ルート ページ)からより詳細な内容のページにどのようにたどり着くのか、 ウェブマスターは考える必要があります。

あなたのサイトには、あるトピックに関するページが複数あり、 さらにそれらについて説明するページを別途作る必要があるくらい のページ数はありませんか? もしくは、複数のカテゴリやサブカ テゴリで分類するに値する、何百種類もの商品はありませんか? そのような場合は、例えばトップページ→関連トピックのリスト→ 特定のトピックといったように、ナビゲーションを整理する必要が あります。

### 「パンくずリスト」で ユーザーの利便性がアップする

パンくずリストとは、ページの上部か下部にある内部リンクを1 列に並べたもの(●)で、サイトのナビゲーションを明確にする上 で役立ちます。これを使えば、ユーザーは1つ前の階層やトップペ ージに素早く戻ることができます。

多くのパンくずリストはもっとも左にトップページを置き、詳細 なセクションに入るたびに右側に伸びていきます。

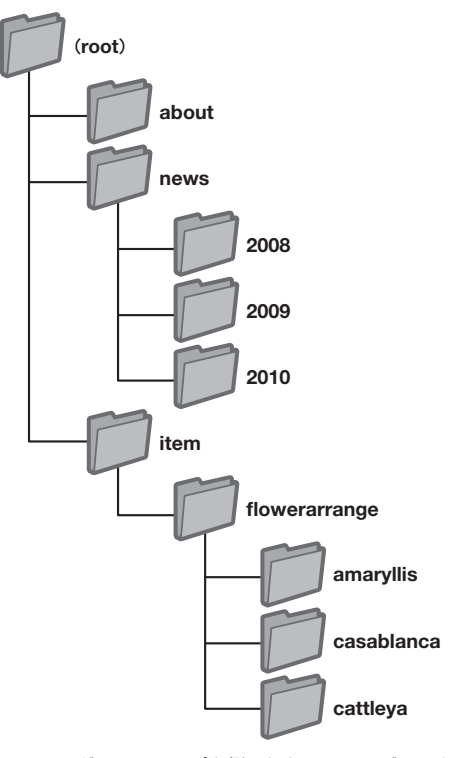

フラワーギフトショップを例にしたサイトのディレクトリ構造

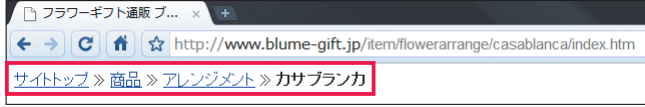

❶サイトの深い階層のページにあるパンくずリストの例。ユーザーはリンク をクリックすることで、1つ前の階層などに素早く戻ることができます

#### 用 404 (「ページが見つかりません」というエラー)<br>語 HTTPステータスコード(13ページを参照)の<br>解 1つ。ブラウザが要求したウェブページをサー<br>説 バーが見つけられなかったことを意味する HTTPステータスコード (13ページを参照)の 1つ。ブラウザが要求したウェブページをサー バーが見つけられなかったことを意味する

#### XMLサイトマップ ウェブサイト上にあるページのリストのこと。 このリストを作成して送信すると、Googleの 通常のクロール処理では検出できない可能性の あるURLを含む、サイト上のすべてのページ をGoogleに知らせることができる

 $\mp$ 

### URLの一部を取り除いたら どうなるかも考えよう <sup>❷</sup>ユーザーはURLの一部を取り除くことで、1つ前の階層を見ようとする行

あなたのサイトのユーザーには、あなたの想定外の方法でサイト 内を移動する人がいるかもしれません。

例えば、パンくずリストを利用せず、URLの一部を取り除くこ とによって、より概略的なコンテンツを見つけようとすることが考 えられます。また、http://www.blume-gift.jp/news/2010/201004. htmというページを訪れたあとで、http://www.blume-gift.jp/ news/2010/とアドレスバーに入力し直して、2010年のニュースの 一覧を見ようとする、といった方法が考えられます(❷)。

あなたのサイトは、このようなときに提供できるコンテンツを用 意していますか? それとも404 (「ページが見つかりません」とい うエラー)を返してしまうでしょうか?

#### ユーザー向けと検索エンジン向けに 2つのサイトマップを用意しよう

サイトマップとは、サイト構造を示すシンプルなHTMLページ で、たいていの場合はサイト内のページを階層的に表したリストで 構成されます。サイトを訪れた人が、目的のページを見つけるのに 困ったときに閲覧することがあります。

検索エンジンもこのページを訪問し、サイトのページのクロール 範囲を広げるために利用することがあります。このサイトマップ は、"sitemap"《先頭が小文字》で表されます。

ー方、XMLサイトマップ("Sitemap"《先頭が大文字》)は、 Googleウェブマスターツールを使って送信することができ、 Googleがあなたのサイトにあるページを見つけ出す手助けとなり ます。

XMLサイトマップの利用は、どのバージョンのURLを標準とし たいかをGoogleに伝える有効な手段の1つです。例えば、使用す るドメイン(wwwの有無)としてhttp://www.blume-gift.jp/と http://blume-gift.jp/のどちらを標準とするかをGoogleへ伝える ことができます(ただし必ず保証されるものではありません)。

XMLサイトマップの詳細はヘルプセンターにサイトマップの作 成と送信というページを用意していますので、ご覧ください。

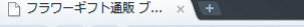

動をとることがあります

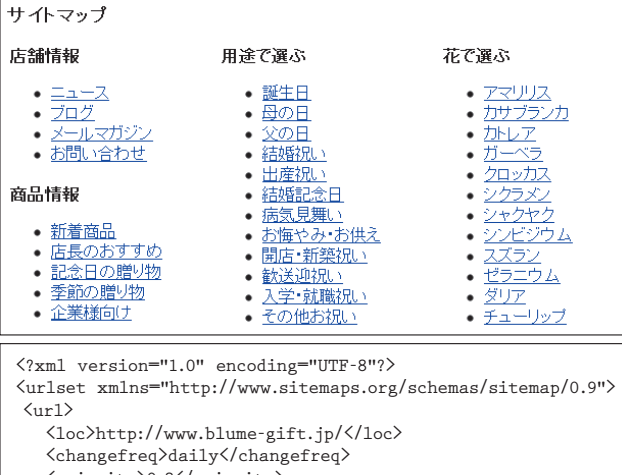

<priority>0.8</priority>  $\langle /_{\text{ur}} \rangle$  $\langle \text{url} \rangle$ <loc>http://www.blume-gift.jp/news/</loc> <priority>0.3</priority>  $\langle /ur1 \rangle$  $\langle$ url $\rangle$ <loc>http://www.blume-gift.jp/news/2010/</loc>  $\langle /ur1 \rangle$  $\langle \text{url} \rangle$ 

<loc>http://www.blume-gift.jp/news/2010/201004.htm</loc>  $\langle /_{\text{ur}} \rangle$ 

 $\langle$ /urlset $\rangle$ 

HTMLのサイトマップ(上)と、XMLサイトマップ(下)の例。HTMLの サイトマップはユーザーが目的のコンテンツを探すため、XMLサイトマッ プは検索エンジンがサイトにあるページを見つけ出すために役立ちます

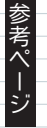

ウェブマスター向けヘルプセンター http://www.google.co.jp/support/webmasters/ **Ly** 使用するドメイン (wwwの有無) 5オイトマップの作成と送信

(マ サイト構造の改善)

### ナビゲーションをわかりやすくしよう

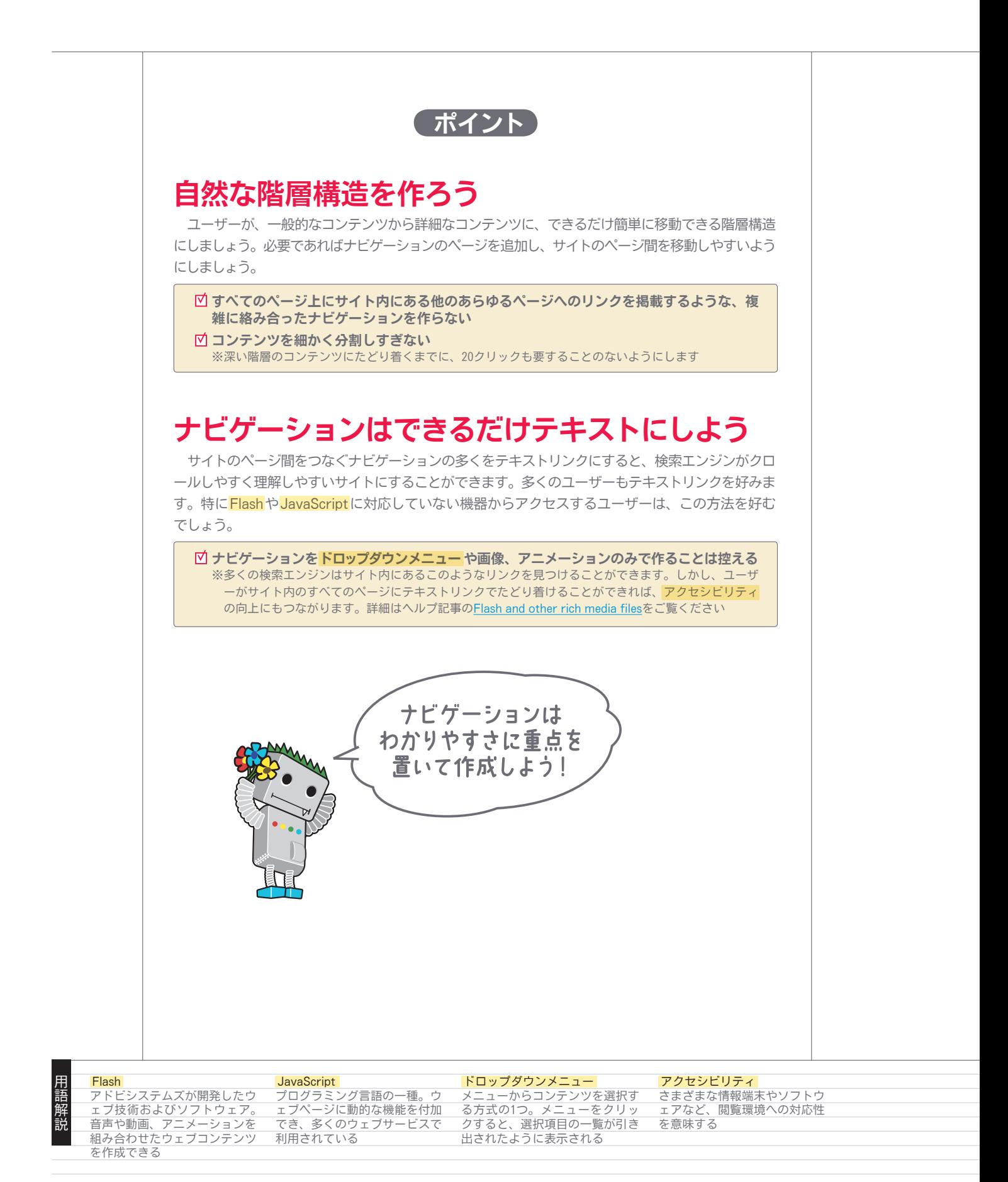

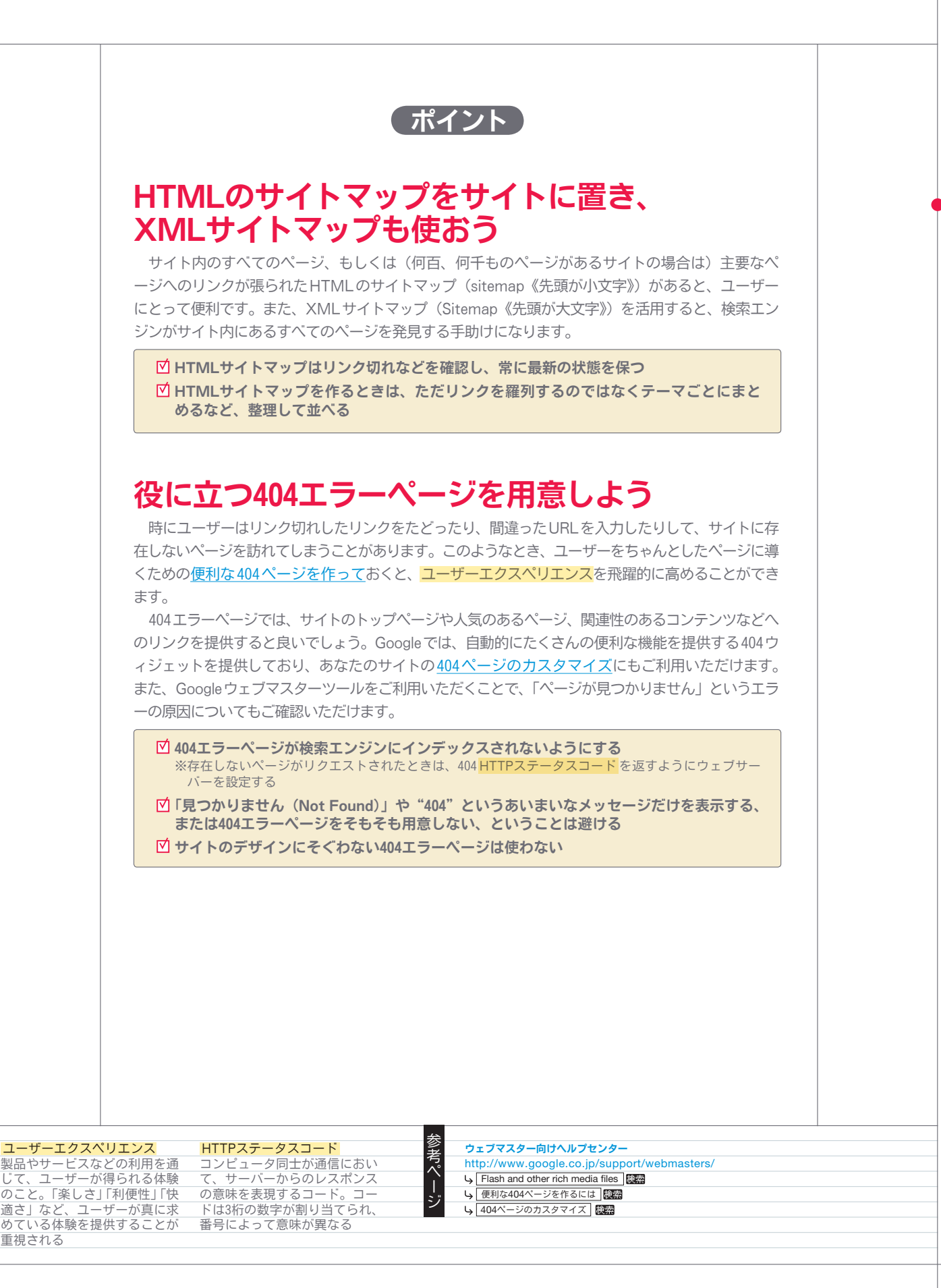

## 質の高いコンテンツを提供しよう

#### 魅力的なサイトは自然に認知が広がる

良いコンテンツに出会ったユーザーは、掲示板やブログに書いた り、SNSやメールなどを利用したりして、コンテンツを他のユーザ ーに紹介することが考えられます(❶)。

そのような自然発生的な紹介や口コミこそが、ユーザーとGoogle の双方において、サイトの評価を高める要素となります。しかし、 自然発生的な紹介や口コミは、サイトに質の高いコンテンツがなけ れば、そもそも起こりえないものなのです。

#### 検索行動の多様性を意識し ユーザーにとって価値あるサイトに

コンテンツの作成に関して、どのようなトピックのサイトにも当 てはまるポイントを次のページで紹介します。

これら以外にも、ユーザーの検索行動に関連性のある言葉を使う ことが重要です。ユーザーが、あなたのコンテンツを見つけるのに 使うであろうキーワードを考えてみてください。あるトピックに精 通したユーザーは、その内容をまだ良く知らないユーザーとは異な るキーワードを検索キーワードとして使うかもしれません。例えば、 花に詳しい人は「ガーベラ」「ラナンキュラス」といった花の名前 だけで検索するかもしれません。しかし、花にこだわりのない人は、 単に「花束」といった一般的な検索キーワードを使うかもしれませ ん。検索行動におけるこのような多様性を想定しながらコンテンツ を作成する(キーワードを効果的に織り交ぜた文章を使う)と、良 い結果が得られるでしょう。

なお、Google AdWordsでは、キーワードの幅を広げ、各キー ワードに対するおおよその検索量を把握するのに便利なキーワード ツールを提供しています(❷)。Googleウェブマスターツールにお いても、検索結果にサイトが表示されたときの検索クエリや、ユー ザーをサイトへ導いた検索キーワードについて確認できます。

さらに、他のサイトでは提供されていない、新しくて便利なサー ビスを作ることも心がけてください。独自の調査に基づいた記事を 掲載したり、面白いニュースをスクープしたり、または口コミを活 用したりするのも良いでしょう。他のサイトにはない情報源や専門 知識を活用することがポイントです。

2010年4月19日月曜日

素敵なフラワーショップを見つけました。

アレンジメントがたくさんあるし、観葉植物も豊富。

送料無料なので贈り物はもちろん、自宅用にもよさそうです。

### フラワーギフト通販 ブルーメー季節の花を全国へお届け

投稿者 Kosuke 時刻: 19:41 0 コメント

❶ブロガーがあなたのコンテンツを見つけて面白いと思い、ブログで紹介し た場合

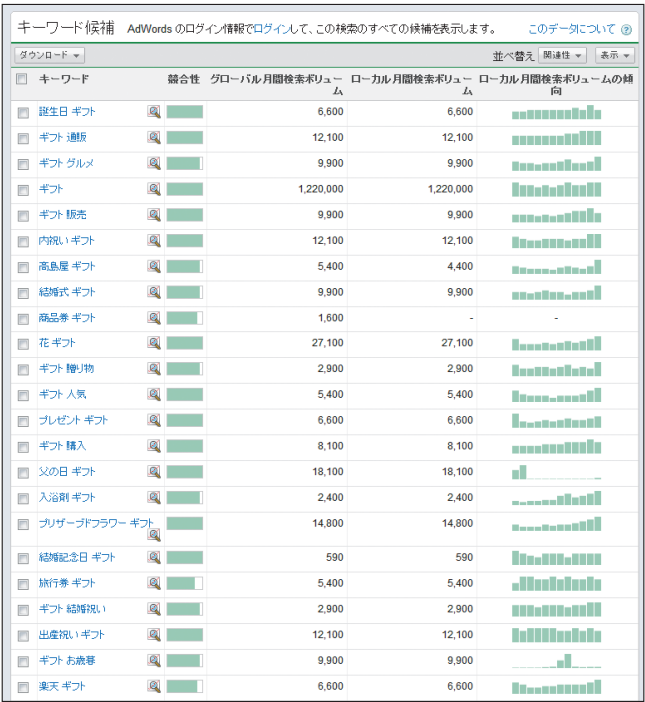

❷Google AdWordsのキーワードツールでは、あるキーワードの関連語句や おおよその検索量を調べられます

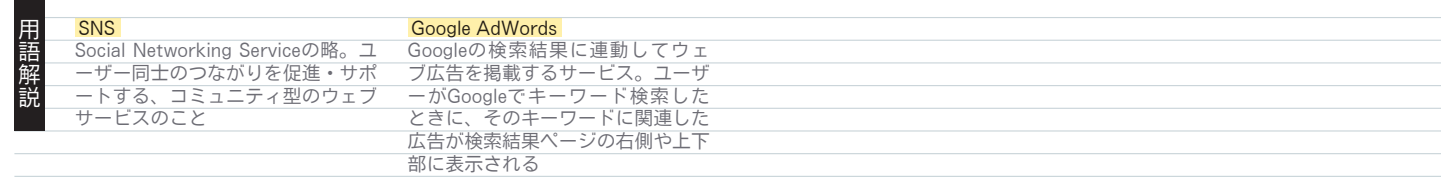

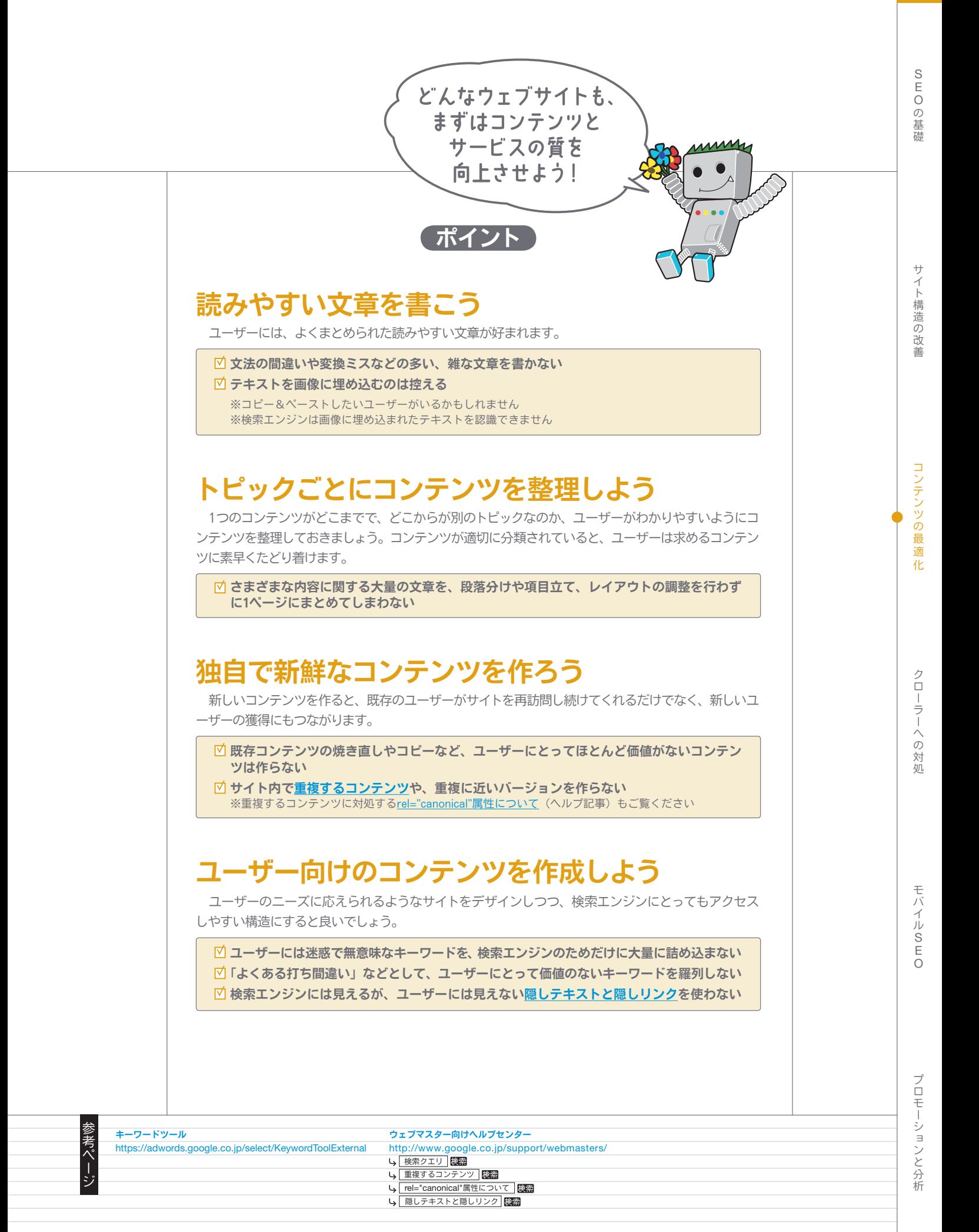

# 適切なアンカーテキストを書こう

### 適切なアンカーテキストは リンク先の内容が伝わりやすい

アンカーテキストとは、リンクが設定されたテキストのことを指 し、<a href="..."></a>というアンカータグの間に挟まれています。 このテキストは、ユーザーとGoogleの双方にリンク先のページに 関する情報を伝えています。

リンクは、内部リンク(同じサイト内の別ページへのリンク)か もしれませんし、外部リンク(別サイトのコンテンツへのリンク) の場合もあるでしょう。どちらの場合も、アンカーテキストがより 適切であれば、ユーザーとGoogleの双方がリンク先のページがどの ような内容なのか理解しやすくなります。

<a href="http://www.blume-gift.jp/item/flowerarrange/gerbera/ ranking.htm">ガーベラのアレンジメント 人気トップ10</a>

❶このアンカーテキストは、ページの内容を正しく表現しています

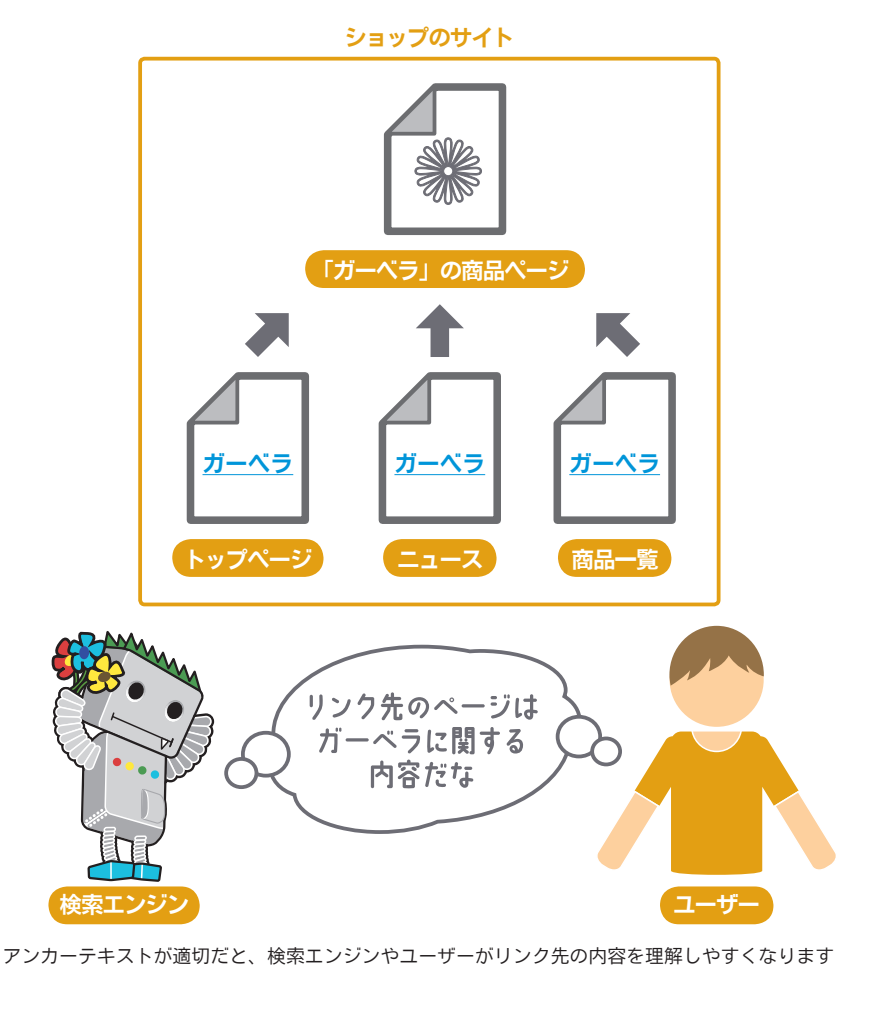

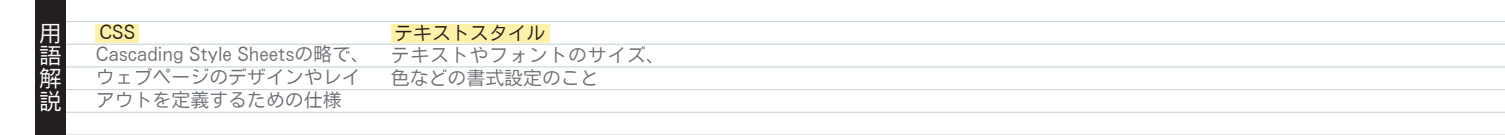

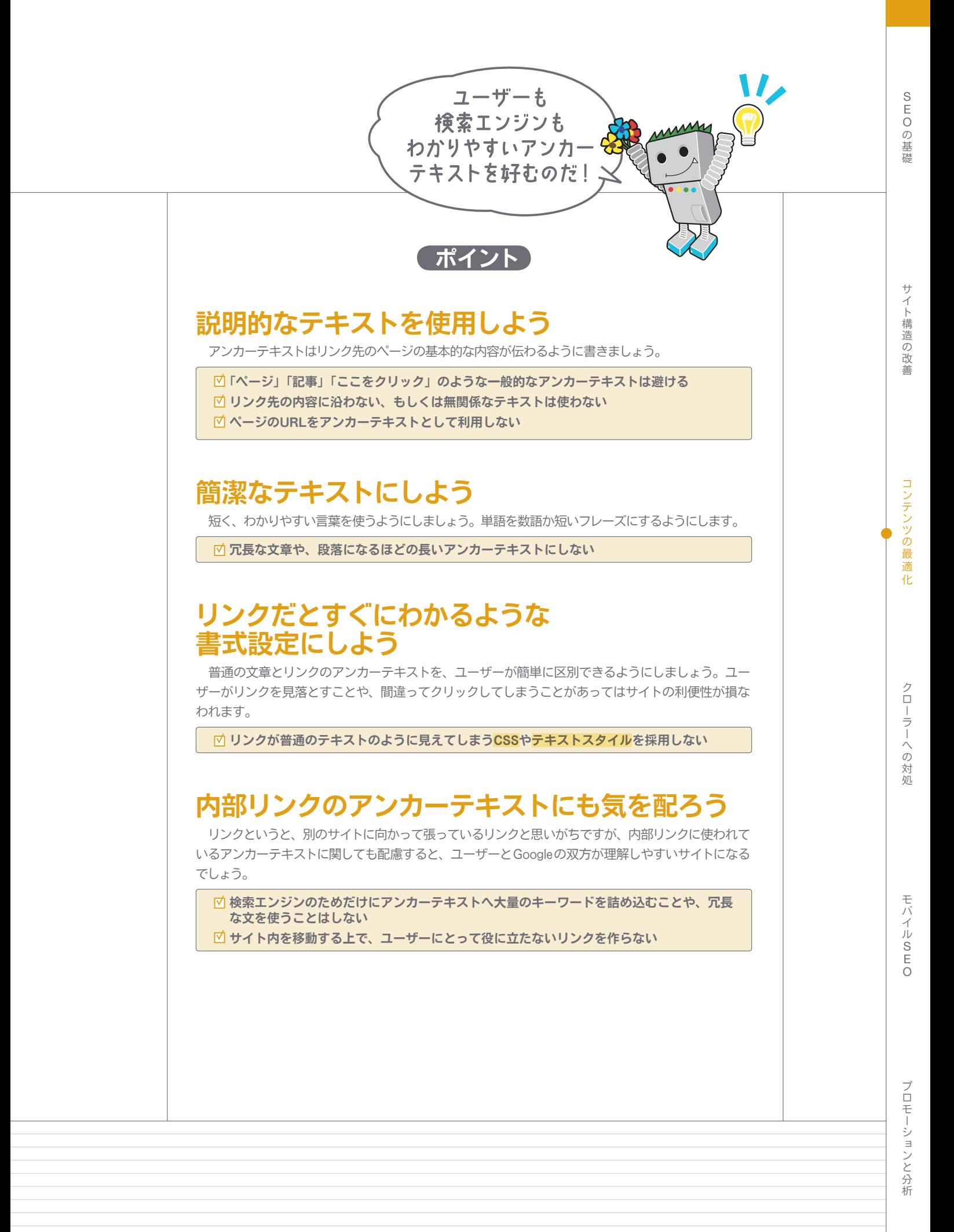

(Qコンテンツの最適化)

## 画像の利用を最適化しよう

#### 画像に関する情報は alt属性で提供できる

画像はサイトを構成する単純な要素と考えているかもしれません が、最大限に活用しましょう。すべての画像には個別のファイル名 とalt属性を持たせることができるので、この点を有効に利用すると 良いでしょう。

alt属性は何らかの理由によって画像が表示されないときに、代わ りのテキストを示してくれるものです(●)。このような属性を使う のは、ユーザーが画像を表示しないウェブブラウザ を利用していた り、もしくはスクリーンリーダーのような別の手段でサイトを閲覧 していたりする場合に、alt属性の代替テキスト (altテキスト)が あれば画像に関する情報を提供できるからです。

alt属性を使うもう1つの理由は、画像からリンクを張る場合に、 画像のaltテキストがリンクに対するアンカーテキストのように扱わ れるからです。

ただし、サイトのナビゲーションとしてテキストのリンクで十分 なのであれば、画像を使ったリンクを多用することは推奨されませ ん。また、画像のファイル名とalt属性をわかりやすく付けると、 Google画像検索のような画像に特化した検索エンジンに、サイトの 画像について伝えることができます。

#### 専用のディレクトリにまとめ 一般的なファイル形式で保管

画像は、ドメイン内の複数のディレクトリやサブディレクトリに 分散して保管せず、1つのディレクトリにまとめられないか検討し てください。例えば、http://www.blume-gift.jp/image/のよう なかたちです(❷)。こうすることで、画像へのパスを簡潔にでき ます。

また、画像には一般的にサポートされているファイル形式を使い ましょう。JPEG、GIF、PNG、BMPの画像形式は、ほとんどのブ ラウザでサポートされています。さらに、ファイル形式に合わせた 拡張子を付けておきましょう。

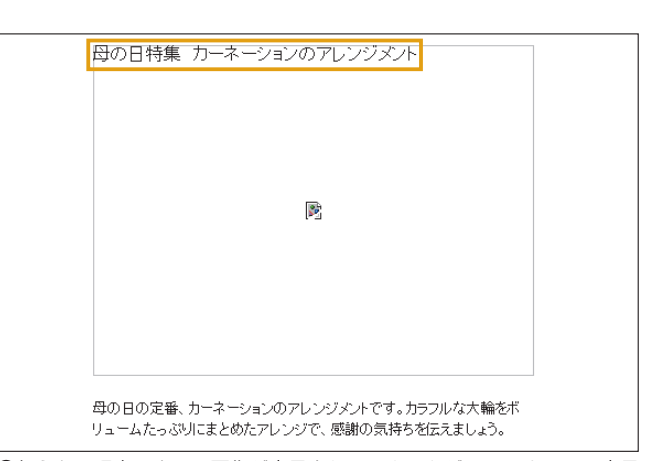

❶何らかの理由によって画像が表示されていませんが、altテキストは表示 されました

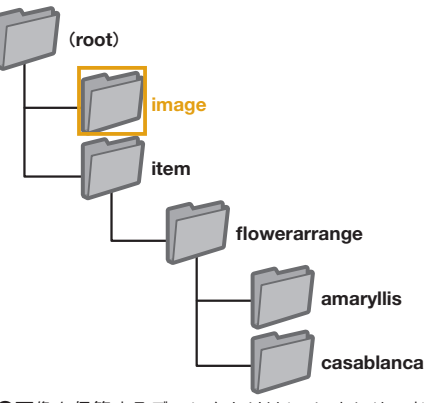

❷画像を保管するディレクトリは1つにまとめておくと、画像へのパスがわ かりやすくなります

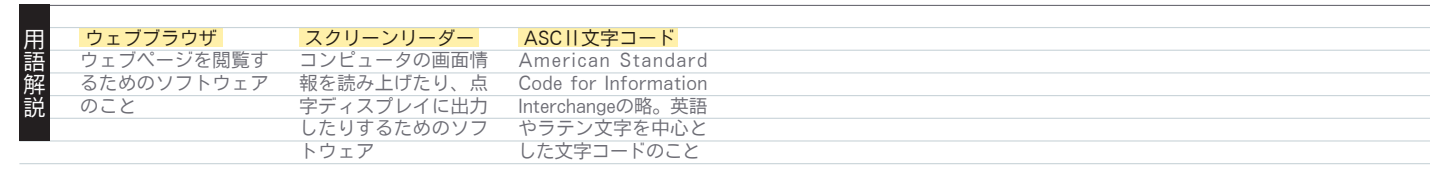

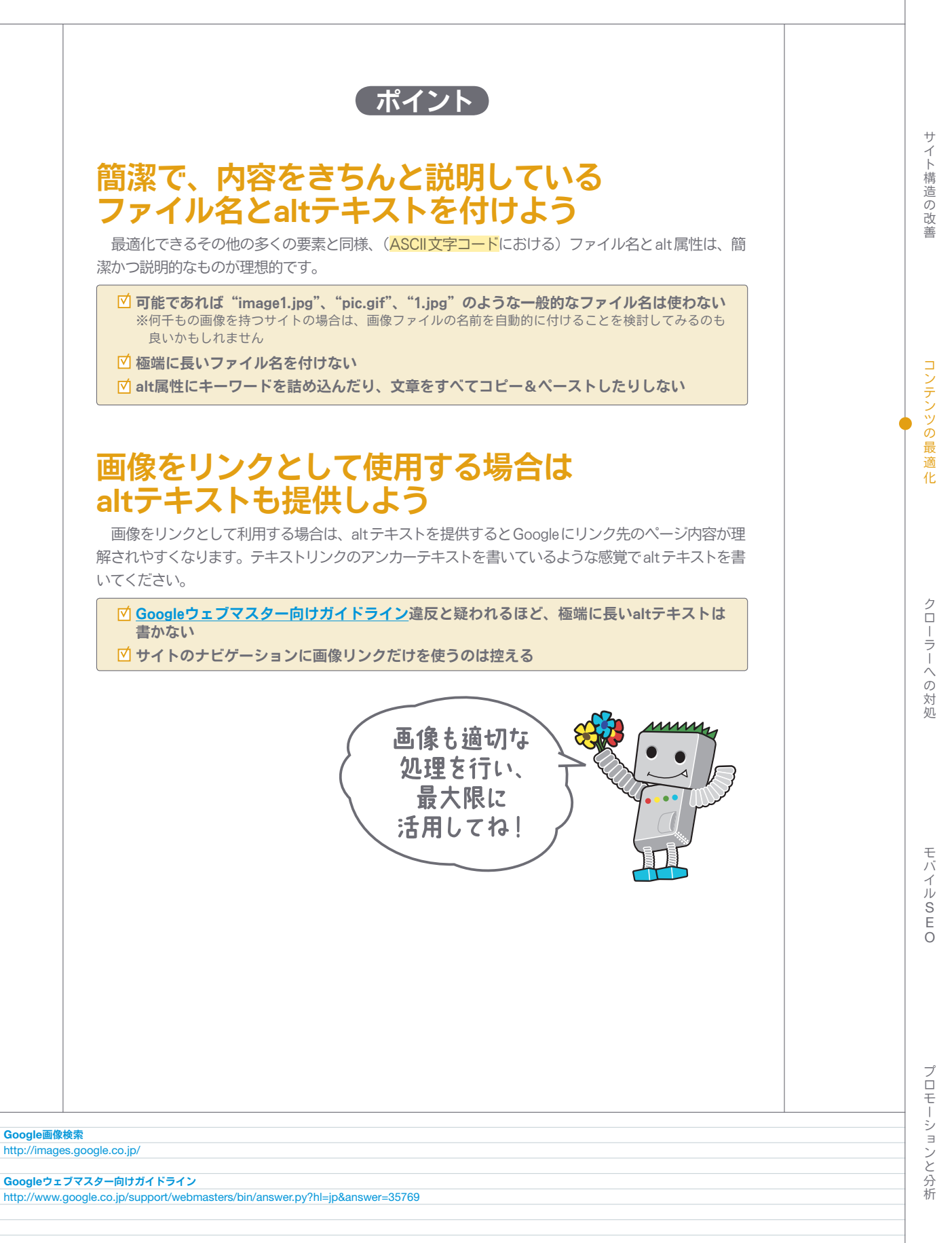

こうしょう きょうかん しゅうしょう しゅうしょう しゅうしょう しゅうしょう しゅうしょう しゅうしょう しゅうしょう しゅうしょう しゅうしょう しゅうしょう しゅうしょう しゅうしょく しゅうしゃ

参考ペ

(2コンテンツの最適化)

## 見出しタグを適切に使おう

### 見出しタグで重要性を示す

見出しタグ (heading tags。HTML タグの<head>やHTTP headers とは混同しないようにしてください)は、ユーザーにページの構成 を示すために使用されます。もっとも重要であることを示す<h1> から順に、重要度のもっとも低いことを示す<h6>まで、6種類の サイズがあります(❶)。

見出しタグは通常、このタグで囲まれたテキストを普通のテキス トに比べて大きく表示させるので、ユーザーがその重要性に気付く 視覚的なきっかけとなります。また、その下に続くコンテンツがど のようなものであるかを理解しやすくなります。複数の見出しタグ のサイズを使い分けてコンテンツに階層構造を持たせると、ユーザ ーがページを読み進めやすくなります。

#### </head> <body>

#### 、<sub>・</sub><br>
-<br>
<u>くh1>ガ</u>ーベラのアレンジメントく/h1>

<h2>幸せと元気を贈るボリュームたっぷりのアレンジ</h2>

<p>色とりどりのガーベラと、さわやかな春の花々をふんわりと集めました。見ているだ けで心が華やぐボックスアレンジは、誕生日や記念日などのお祝いにぴったり。メッセ ージカードをお付けして、大切な方へお届けします。</p>

❶商品紹介を含むページでは、h1タグに商品名を入れ、h2タグに商品のト ピックを書くことが一般的です

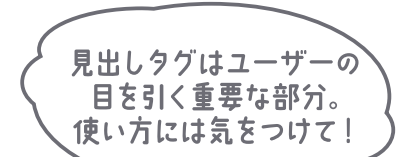

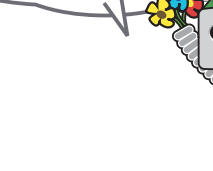

### コンテンツのポイントを考えよう

目次を作るように、そのページのコンテンツの何が主要なポイントなのか、コンテンツの重要度を 考え、見出しタグを使うのに適切な場所を判断しましょう。

ポイント

ページ構成とは関係なくテキストを見出しタグで囲むことはしない

■ <em>や<strong>の方が適切だと思われる箇所で見出しタグを使わない

見出しタグのサイズの使い分けを不規則にしない

### ページ全体を通して見出しタグは慎重に利用しよう

見出しタグは使用する意義がある場所で使いましょう。見出しタグがページ内に多すぎると、ユー ザーにとってコンテンツが読みづらくなり、1つのトピックがどこで終わって次のトピックがどこから 始まるのか、わかりにくくなります。

ページ内で見出しタグを使いすぎない ページにあるすべての文章を見出しタグに入れない 見出しタグを構造を示すためではなく、スタイルを整える目的で使わない

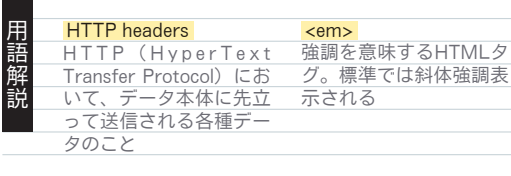

 <strong> 強い強調を意味する HTMLタグ。標準では太 字で表示される

 Robots Exclusion Standard 検索エンジンのボットなど、自動で クロールするユーザーエージェント に対して、サーバー上のアクセス可 能な領域を制限するための仕様。 Googlebotをはじめとした主要なボ ットが、この仕様に準拠している

ワイルドカード

ファイル名やディレクト リ名を指定するとき、任 うコニ……。<br>意の文字を意味するため の特殊文字。「?」や「\*」 など

## robots.txtを効果的に設定しよう

#### クロールが不要な部分は robots.txtで回避する

"robots.txt"とは、検索エンジンにアクセスしクロールして ほしい部分と、そうでない部分を伝えるためのファイルです(❶)。 このファイルは必ず"robots.txt"というファイル名でサイトのル ートディレクトリに置く必要があります(❷)。

Googleウェブマスターツールをご利用いただくと、robots.txt ファイルを簡単に作ることができます。詳細は、ヘルプセンターの robots.txtファイルを使用してページをブロックまたは削除するを ご確認ください。サブドメインを持つサイトで、ある特定のサブド メイン内のページをクロールさせないようにするには、そのサブド メイン用に別のrobots.txtファイルを用意する必要があります。

検索結果にコンテンツを表示させない方法は他にも、"NOINDEX" をrobotsメタタグに追加、.htaccessを使ってディレクトリにパス ワードを設定、Googleウェブマスターツールを使ってすでにクロー ルされたコンテンツを削除するなどがあります。

User-agent: \* Disallow: /image/ Disallow: /search

**●Robots Exclusion Standard**に準拠している検索エンジンのロボットすべ て(「\*」というワイルドカードのシンボルで表現される)に対し、/image/ 以下にあるコンテンツ、もしくは/searchで始まるURLにあるコンテンツに、 アクセスもクロールもさせない場合の例

**R** Google ← → C iii ☆ http://www.blume-gift.jp/robots.txt

❷フラワーギフトショップのrobots.txtファイルのアドレス

クロールされたい情報か そうでない情報か しっかり管理しよう!

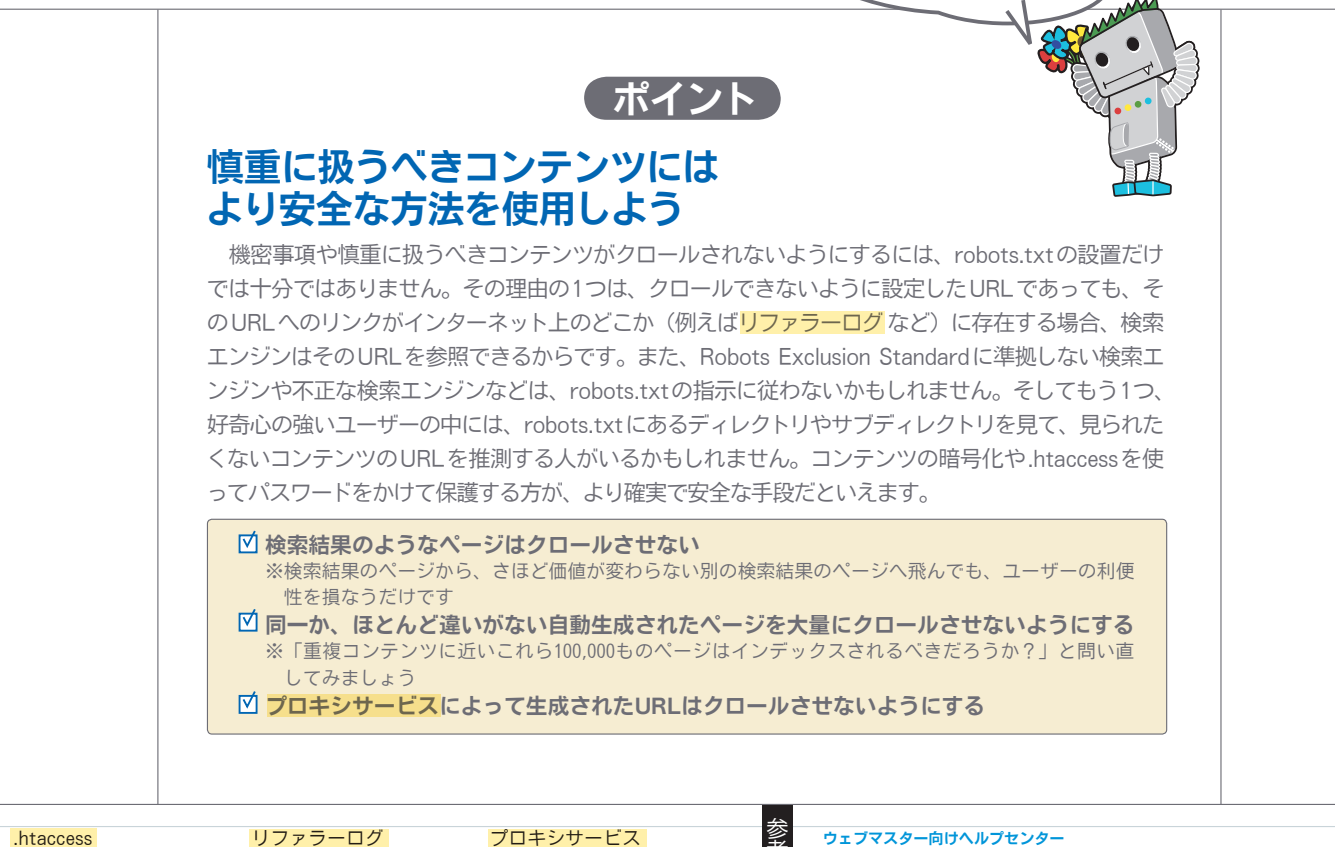

アる

考べ

ージ

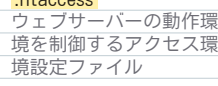

これ 覧者

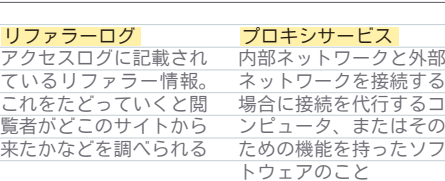

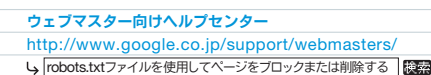

# リンクにnofollow属性を活用しよう

### コメントスパムにはnofollow属性で対処

リンクのrel属性の値にnofollowを設定すると、Googleに対し てこのリンクをたどらないよう、そしてリンク先に自分のサイトの ページ評価を渡さないように伝えられます。これを設定するには、 rel="nofollow"をリンクのアンカータグの中に追加します(●)。

では、nofollow属性はどのようなときに便利なのでしょうか? よくある例としては、ブログのコメント欄に投稿されるコメントが 挙げられます。

もしあなたのサイトに、誰でも自由にコメントできるブログがある 場合、投稿されたコメント内のリンクは、あなたがその価値を保証 できないサイトであっても、あなたのサイトの評価 (PageRank™) を渡してしまいます。ブログのコメント欄は、コメントスパムの標 的になりやすいものです(2)。

このような、ユーザーによって勝手に追加されてしまうリンクに nofollow属性を設定することにより、あなたが苦労して得たサイ トの評価をスパムサイトに渡さないで済みます。

#### コメント欄や掲示板には 自動でnofollowを追加しよう

多くのブログソフトウェアのパッケージでは、ユーザーが挿入し たリンクに自動でnofollowが追加されるようになっています。そ のような設定があらかじめ用意されていないものでも、多くの場合、 手動で設定することができます。

ゲストブックや掲示板、リファラーのリストなど、ユーザーによ って生成されるコンテンツが他にある場合も、同様に対応すること をおすすめします。

第三者によって追加されるリンクの質を保証する場合(例えば自 分のサイトへコメントを投稿するユーザーは、みな信用できると考 えている場合)は、リンクにnofollow属性を追加する必要はあり ません。しかし、リンク先にGoogleがスパムと考えるサイトが含 まれていると、あなたのサイトの評価に影響を及ぼすことがありま す。ウェブマスターヘルプセンターでは、CAPTCHAの利用やコ メントの設定の変更などのコメントスパムを防ぐ方法を紹介してい ます(❸)。

<a href="http://www.shadyseo.com/" rel="nofollow">コメントスパム  $\langle$ /a $\rangle$ 

❶リンク先のサイトを信用しておらず、そのサイトに自分のサイトからのリ ンクが考慮されないようにしたい場合はnofollow属性を使用します

Ranking Master さんのコメント... 突然のメールで申し訳ありません。 

弊社はあなたのアクセス数・ランキング順位アップのお手伝いができると確信 した上でご連絡申し上げました。

ぜひ、弊社のサービスを体験してみて下さい。

ランキングサイト上昇サービス

●投稿されたコメントスパムの例(あなたのサイトからの評価を獲得するこ とが目的)

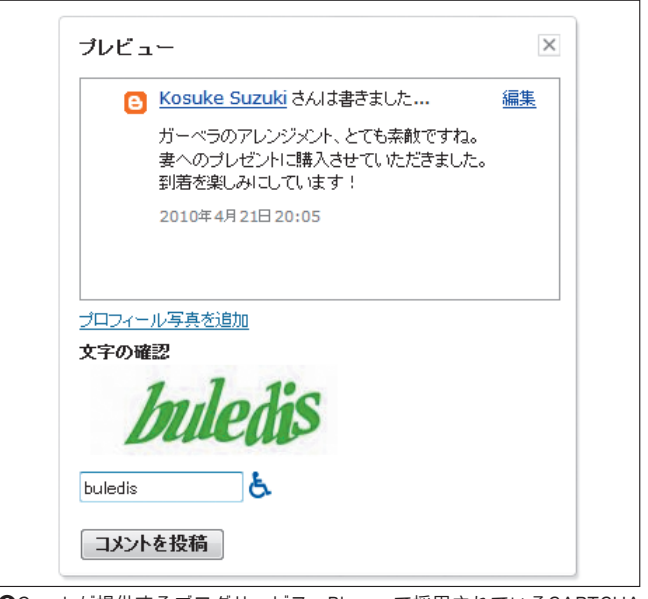

❸Googleが提供するブログサービス、Bloggerで採用されているCAPTCHA の例。コメント投稿者に対して、悪意のあるスパムエンジンではない本物の ユーザーであることを証明するよう求めることができます

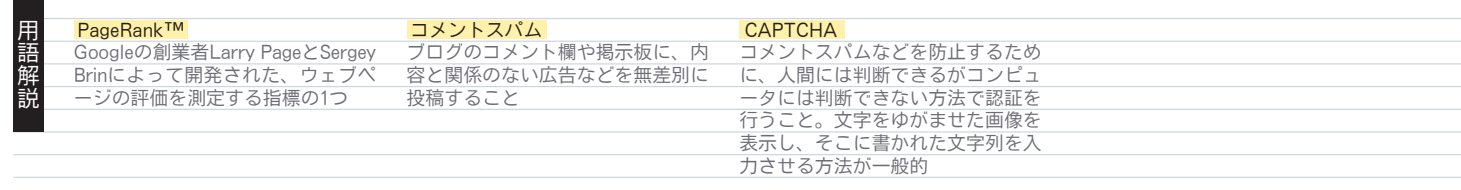

### コンテンツ単位、ページ全体などで nofollowを使い分けるには

もう1つのnofollow属性の使い方としては、コンテンツの中で他 のサイトについて言及し、リンクは張るけれども、そのウェブサイ トに自分のサイトの評価を渡したくない場合です。

例えば、コメントスパムについてのブログ記事を書いていて、最 近自分のブログへ投稿されたコメントスパムのサイトに言及する状 況を想像してください。このサイトに関して周りの人にも注意して もらいたいので、このサイトへのリンクを記事に入れるでしょう。 とはいえ、このサイトへ自分のサイトの評価は渡したくありません。 このようなときにnofollow属性が有効となります。

また、ページにあるすべてのリンクにnofollow属性を追加する 方法として、ページのHTMLのheadタグ内にrobotsメタタグで nofollow属性を記述することができます(❹)。具体的には、 <meta name="robots" content="nofollow">と表記します。

 $\left\langle \text{html} \right\rangle$ <head> <title>フラワーギフト通販 ブルーメ|季節の花を全国へお届け</title> <meta name="description" content="花と観葉植物を扱うオンライン専門 ショップ。母の日、誕生日、結婚記念日など、特別な日のプレゼントに最適なフラワー アレンジメントやプリザーブドフラワーを多数取り揃えています。全国無料配送可、当 日配送も承ります。"><br>Kmote\_perc="rebete" <meta name="robots" content="nofollow">  $\overline{\langle /head \rangle}$ 

<body>

❹ページ内のすべてのリンクにnofollow属性を加えた例

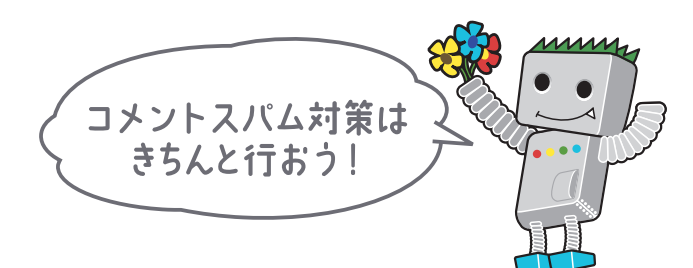

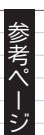

ウェブマスター向けヘルプセンター http://www.google.co.jp/support/webmasters/ 5コメントスパムを防ぐ方法 検索

モバイルSEO

## モバイルサイトをGoogleに知らせよう

### 適切にインデックスされるように モバイルサイトを設定しよう

日本は携帯電話の普及率が非常に高く、たくさんの人が携帯電話 を日常的に利用しています。その用途は通話やメールに留まらず、 ウェブサイトの閲覧も携帯から行う人が増えており、Googleモバ イルにおける検索件数は、日本国内からの全検索件数の少なくない 割合を占めています。

ただ、モバイルサイトの運営は、容易なことではありません。モ バイルサイトには通常のウェブサイト(デスクトップ版のサイト) とは異なるフォーマットが使われ、運営方法やノウハウもデスクト ップ版サイトとは大きく異なる(❶)ため、その管理は、ウェブマ スターの皆様にとって新たなチャレンジとなっているのではないで しょうか。

携帯電話からの閲覧を想定して設計されているものの、それ以外 のソフトウェアがアクセスすることは念頭に置かれていなかったた め、Googleのインデックスに正しく登録されていないモバイルサ イトがあります。Googleの検索を通じてユーザーがサイトと出会 うには、まず、サイトがGoogleに適切にインデックスされている 必要があります。

### モバイル検索結果に サイトが表示されないときは

Googleモバイル検索でsite:演算子を使って検索しても、サイト のウェブページが検索結果に出てこない場合は、サイトに以下の2 つのいずれか、もしくは両方の問題があることが考えられます。

#### ①Googlebotがサイトを発見できていない

モバイルサイトが作られて間もないと、Googlebotがそのサイ トの存在に気付いておらず、ウェブページの情報を取得していない 可能性があります。そのような場合はモバイルサイトマップを作成 しGoogleに送信することで、サイトの存在を教えてください。

モバイルサイトマップは通常のサイトマップと同様に、ウェブマ スターツールを使って送信できます。詳しくはサイトマップの作成 と送信をご覧ください。

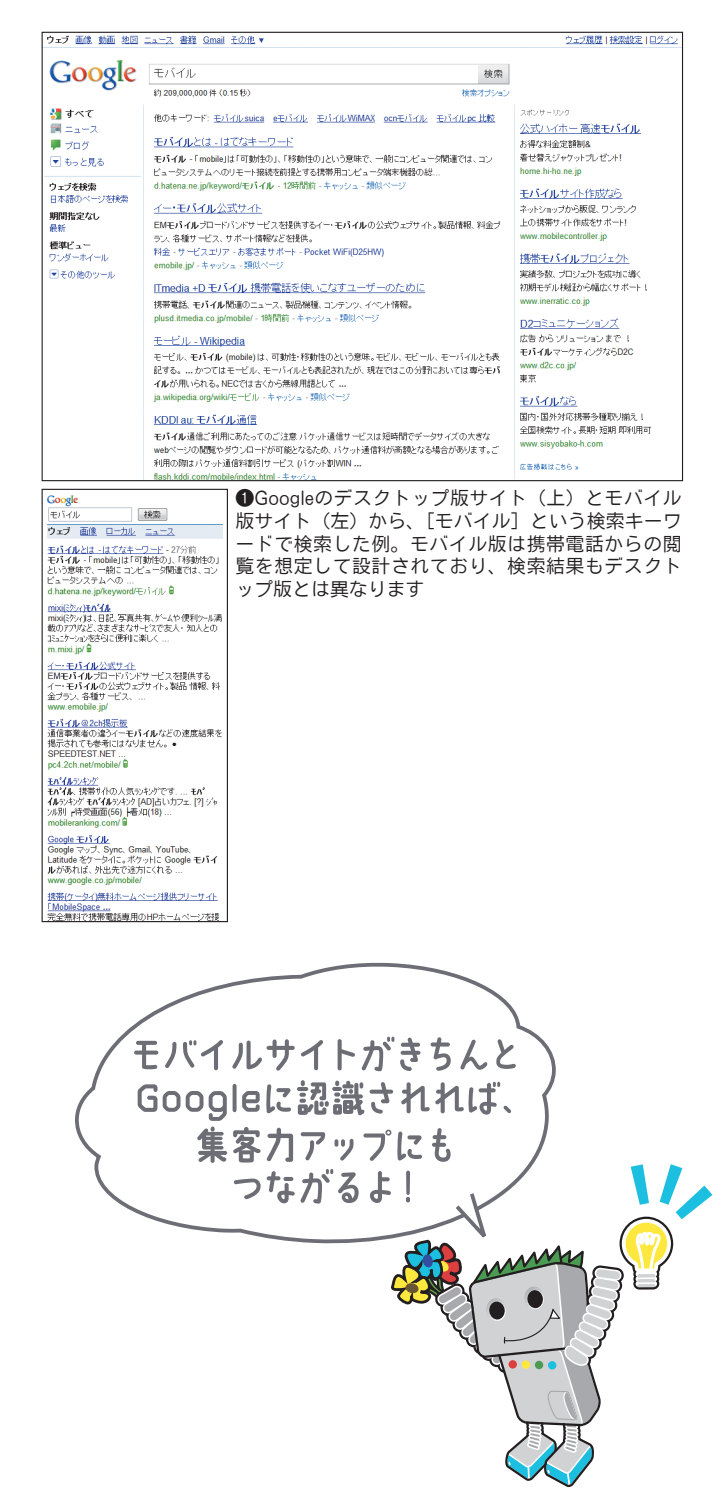

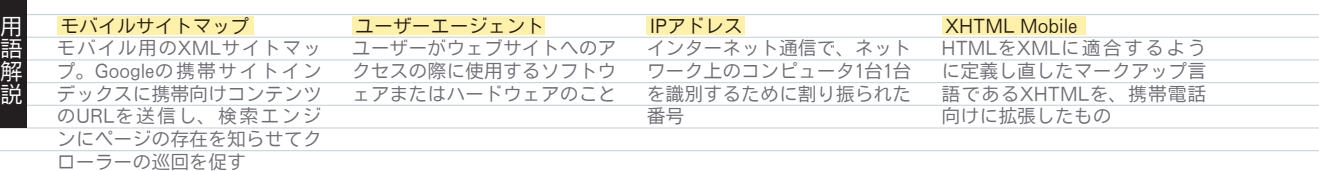

#### ②Googlebotがサイトにアクセスできない

モバイルサイトの中には、携帯電話以外のアクセスを禁止してい るためGooglebotがアクセスできず、検索できなくなっているこ とがあります。モバイルサイトの収集に使われるGooglebotは、 ユーザーエージェント情報に"Googlebot-Mobile"という文字列 を含んでいますので、"Googlebot-Mobile"を含むユーザーエー ジェントからのアクセスも許可するようにしてください(2)。なお、 Googleはユーザーエージェント情報を予告なく変更することがあ りますので、ユーザーエージェントが"Googlebot-Mobile"とい う部分文字列にマッチするかどうかのみで判断してください。

また、モバイルサイトの中には、特定のIPアドレス帯域からの アクセスのみを許可することで、確実に携帯電話以外のアクセスを 禁止する手法が用いられることがあります。IPアドレス帯域を限 定すると、検索エンジンからのアクセスも禁止されてしまいますし、 携帯電話以外の携帯機器からのアクセスができないため、最終的に ユーザーの数が増えにくくなると考えられます。

しかし、どうしてもIPアドレス帯域を使った制限を外せないサ イトを運営している人のために、Googlebot-Mobileで使用するIP アドレス帯域を公開していますので、このIPアドレス帯域からの アクセスも許可していただくようお願いいたします。詳細はウェブ マスターヘルプセンター内モバイル向け情報をご参照ください。

#### モバイルサイトがモバイルサイト として認識されていないこともある

Googlebot-Mobileはウェブページ情報を取得してインデックス すると同時に、取得したページが実際に携帯電話で閲覧可能かどう かをチェックしています。Googlebotが携帯電話で閲覧できない と判断したページはモバイルページであるとみなされず、モバイル サイトのインデックスに登録されません。

この判定はさまざまな情報に基づき行われますが、DTD(Doc Type Definition。文書型定義)宣言もその1つです。適切に XHTML MobileやCompact HTMLなど携帯端末向けのフォーマ ットのDTDを宣言していれば、問題なくモバイルページとして登 録されるでしょう(3)。詳細はヘルプセンター内モバイルサイト の作成に役立つ情報はどこにありますか。をご参照ください。

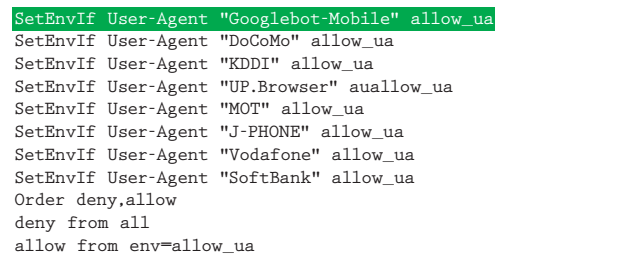

❷.htaccessで携帯電話以外のアクセスを禁止している例。このように "Googlebot-Mobile"を含むユーザーエージェントからのアクセスも許可す るようにしてください

<!DOCTYPE html PUBLIC "-//WAPFOLUM//DTD XHTML Mobile 1.0// EN" "http://www.wapfolum.org/DTD/xhtml-mobile10.dtd"> <html xmlns="http://www.w3.org/1999/xhtml"> <head>

<meta http-equiv="Content-Type" content="application/ xhtml+xml; charset=Shift\_JIS" />

❸携帯電話向けのフォーマットのDTDを宣言している例

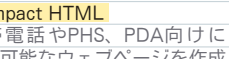

Con 携 帯 電 話 やPHS、PDA向 け に

<u>スカ・・ルーン<br>する際に使用する</u>、 <u>- ・・・・・・・。。</u><br>たマークアップ言語

ジ考べ 。<br>表示可能なウェブページを作成<br>する際に使用する、HTMLに似  $\frac{1}{2}$ 

Googleモバイル http://www.google.co.jp/m/

ウェブマスター向けヘルプセンター http://www.google.co.jp/support/webmasters/ 5 モバイルサイトマップ 検索 Ū サイトマップの作成と送信

モバイルサイトの作成に役立つ情報はどこにありますか。 جا

25

モバイルSEO

### 携帯ユーザーを適切に誘導しよう

#### モバイル版とデスクトップ版を 区別するように工夫しよう

モバイル版とデスクトップ版の両方のサイトを運営されているウ ェブマスターの方から多く寄せられるご意見の中に、デスクトップ からの検索に対してモバイル版のページが出現してしまう、あるい は逆に、モバイル検索でデスクトップ版のページが出てきてしまう という問題があります。このような場合は、リダイレクトなどを利用 することで携帯ユーザーをモバイルサイトに誘導するのが有効です。

#### リダイレクトを利用する場合は モバイル版の同じページに飛ばそう

デスクトップ版URLに携帯ユーザーからのアクセスがあった場 合、対応するモバイル版URLにリダイレクトするという手法です。 これによってGoogleは両者の関係に気付き、デスクトップからの 検索に対してはデスクトップ版のURLを、モバイル検索にはモバ イル版のURLを出すことが可能となります。

この場合、対応するURLでアクセスできるコンテンツは、でき るだけ一致するようにしてください(❶)。例えばショッピングサ イトを運営していて、個別商品のデスクトップ版URLに携帯端末 からアクセスがあったとき、モバイル版の同じ商品のページではな く、モバイル版サイトのトップページにリダイレクトする、といっ たことにはならないように気をつけてください。

まれに、モバイル版サイトの検索ランキングを上げるためにこの ようなリダイレクトを行っているサイトも見られるようですが、そ のようなことはしないでください。ユーザーにとっての利便性も下 がります。

逆に、モバイル版のURLに通常のデスクトップブラウザや Googlebotからアクセスがあった場合は、デスクトップ版URLに リダイレクトする必要は特にありません。例えば、Googleモバイ ルとYouTube(モバイル版)はリダイレクトさせずに、モバイル 版ページの下部にデスクトップ版URLへのリンクを張っています。 モバイル版サイトの機能がデスクトップ版に比べて少ない場合、ユ ーザーがデスクトップ版へ簡単に移動できるので便利です。

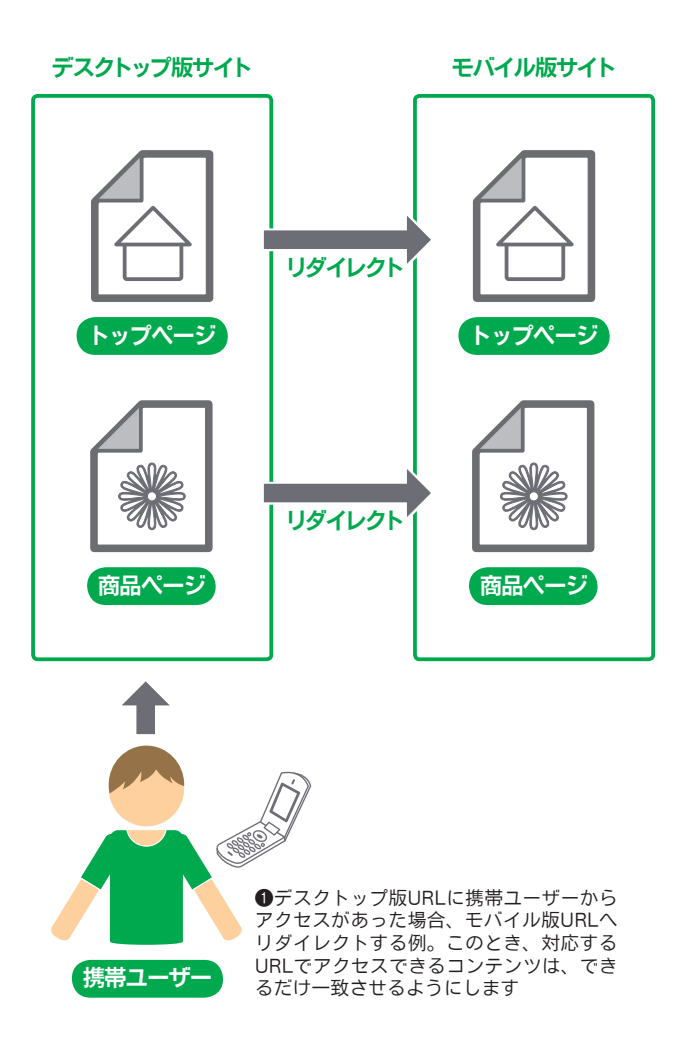

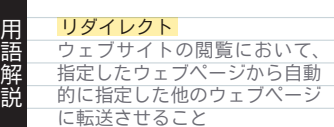

化

### ユーザーエージェントでの切り替えは クローキングと見なされないように注意

さまざまな事情や歴史的な経緯によって、同じURLでフォーマ ットやコンテンツをユーザーエージェントによって切り替える方式 を実施しているサイトがあります。つまり、実際にアクセスする URLは同じですが、ユーザーエージェントの情報に基づいて、デ スクトップから閲覧した場合と携帯電話から閲覧した場合で表示す るフォーマットを変えるという手法です(❷)。

この場合、どちらの検索結果でも同じURLが表示され、デスク トップからアクセスすればデスクトップ版のコンテンツが、携帯電 話からはモバイル版のコンテンツが閲覧できます。ただし、クロー ラーに返すコンテンツの設定を誤ると、場合によってはサイトの偽 装、いわゆる「クローキング」と見なされることがあるのでご注意 ください。

クローキングとは、Googlebotに対して通常のユーザーと異なる コンテンツを見せることで、検索結果のランク付けを高めようとす る行為のことです。実際にはユーザーが閲覧するコンテンツにはな いキーワードで検索結果に表示されるなどの不便を生じるため、ク ローキングに対しては、厳しい対処が取られます。

では、同じURLでモバイル版とデスクトップ版を提供する場合、 「ユーザーが閲覧するコンテンツ」とはどちらのことなのでしょう か? 25ページでも説明したように、Googleではウェブ検索用の Googlebotとモバイル検索用のGooglebot-Mobileというクロー ラーを使っています。ですから、Googlebotにはデスクトップの ブラウザと同じコンテンツを、Googlebot-Mobileには携帯電話の ブラウザと同じコンテンツを返してください。

もちろんこの場合、GooglebotとGooglebot-Mobileで受け取る コンテンツが違っていても問題ありません。しかし、サイト管理者 の意図と反してクローキングと認識される可能性のあるパターンと して、デスクトップからのアクセスは「携帯電話からアクセスして ください」と説明するページを返しているのに、Googlebotと Googlebot-Mobileを区別せず扱っているために、Googlebotから はモバイル版のコンテンツが見えてしまっている、というケースに は注意が必要です。この場合、実際にデスクトップユーザーが閲覧 するコンテンツとGooglebotが受け取るコンテンツが異なるため、 クローキングと判断されてしまう可能性があります。

ウェブマスター向けヘルプセンター

デスクトップユーザー デスクトップ向けの Ⅱ同じにする 遅っていても可 コンテンツ ことには、 **Googlebot** ウェブサイト Googlebot-Mobile モバイル向けの ┃┃ 同じにする コンテンツ 携帯ユーザ

❷URLは同じで、ユーザーエージェントの情報に基づいて、デスクトップ **こ**のにはけって、ニュールのコーラー<br>から閲覧した場合と携帯電話から閲覧した場合で表示するフォーマットを変 える例。このとき、デスクトップユーザーとGooglebot、携帯ユーザーと Googlebot-Mobileには、同じコンテンツを返すようにします

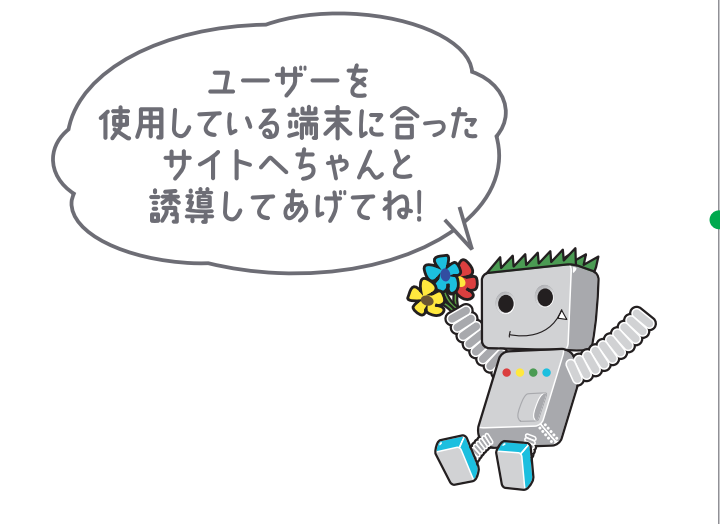

YouTube (モバイル版) http://m.youtube.co.jp/

こうしょう きょうかん しゅうしょう しゅうしょう しゅうしょう しゅうしょう かんきょう しょうかん かんきょう しゅうしょう しゅうしゅう しゅうしょう しゅうしょう しゅうしゅう しゅうしょく しゅうしゃ

http://www.google.co.jp/support/webmasters/ クローキング、不正なJavaScriptリダイレクト、誘導ページ

# 正しい方法でサイトを宣伝しよう

#### サイトの評価が高まるように 被リンクを増やすには

被リンク(他のサイトから張られるリンク)は、通常ゆっくりと 少しずつ増えていきます。なぜならユーザーは検索などを通じてあ なたのコンテンツを見つけ、そしてリンクを張っていくからです。

しかしその一方で、多くの労力を費したコンテンツを、もっとた くさんの人に知ってもらいたいと考えるのも当然のことでしょう。 効果的に宣伝を行うことで、同じ分野に興味のある人たちが、より 早くあなたのコンテンツを発見できるようになります(●)。ここ では、そのためのアドバイスを紹介します。

### ブログで告知したり、オフラインでも サイトを知ってもらう工夫をしよう

まずは、自分のブログで新しく追加されたコンテンツやサービス について書き、既存ユーザーに知らせましょう。こうすることで、 サイトのリピートユーザーやRSSフィード登録者が自分のサイト で、あなたのサイトについて何かを書いてくれる場合があります。

また、会社やサイトについて、オフラインの宣伝を行うことも効 果があります。例えば、企業サイトを運営している場合はそのサイ トのURLが名刺やレターヘッド、ポスターなどに記載されている ことを確認しましょう。クライアントに定期的にニュースレターを 送り、会社のサイトに新しいコンテンツが追加されたことを知らせ るのも良いでしょう。

実店舗をお持ちの方は、Googleプレイスに登録すると、Google マップやウェブ検索を通じて、より顧客にリーチしやすくなります (❷)。ウェブマスター向けヘルプ記事には、地域のお店やサービス を宣伝する方法について、さらに多くのヒントが掲載されています。 他にも、右ページに紹介するような方法で、あなたのサイトを宣 伝することができます。しかし、ここで紹介したアドバイスも過剰 に行うと、あなたのサイトの評価を傷つけることになりかねないの

#### ショップのサイト

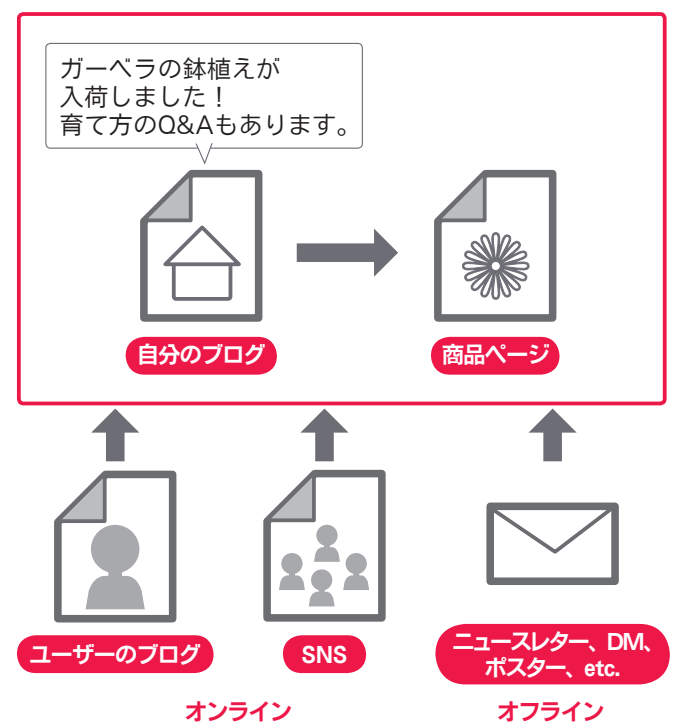

❶サイトを宣伝し、良質な被リンクを得ることは、サイトの評価を高めるこ とにつながります

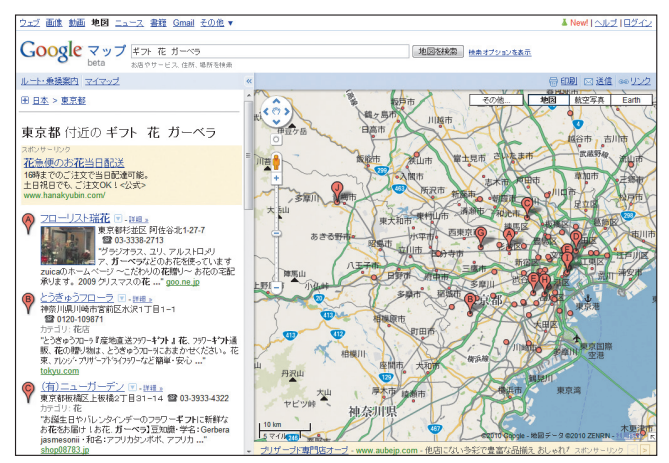

❷実店舗をGoogleプレイスに登録すると、Googleマップやウェブ検索を通 じて実店舗を宣伝することができます

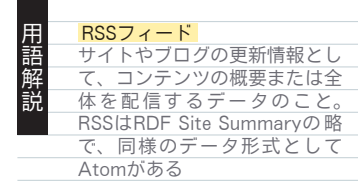

で、気をつけましょう。

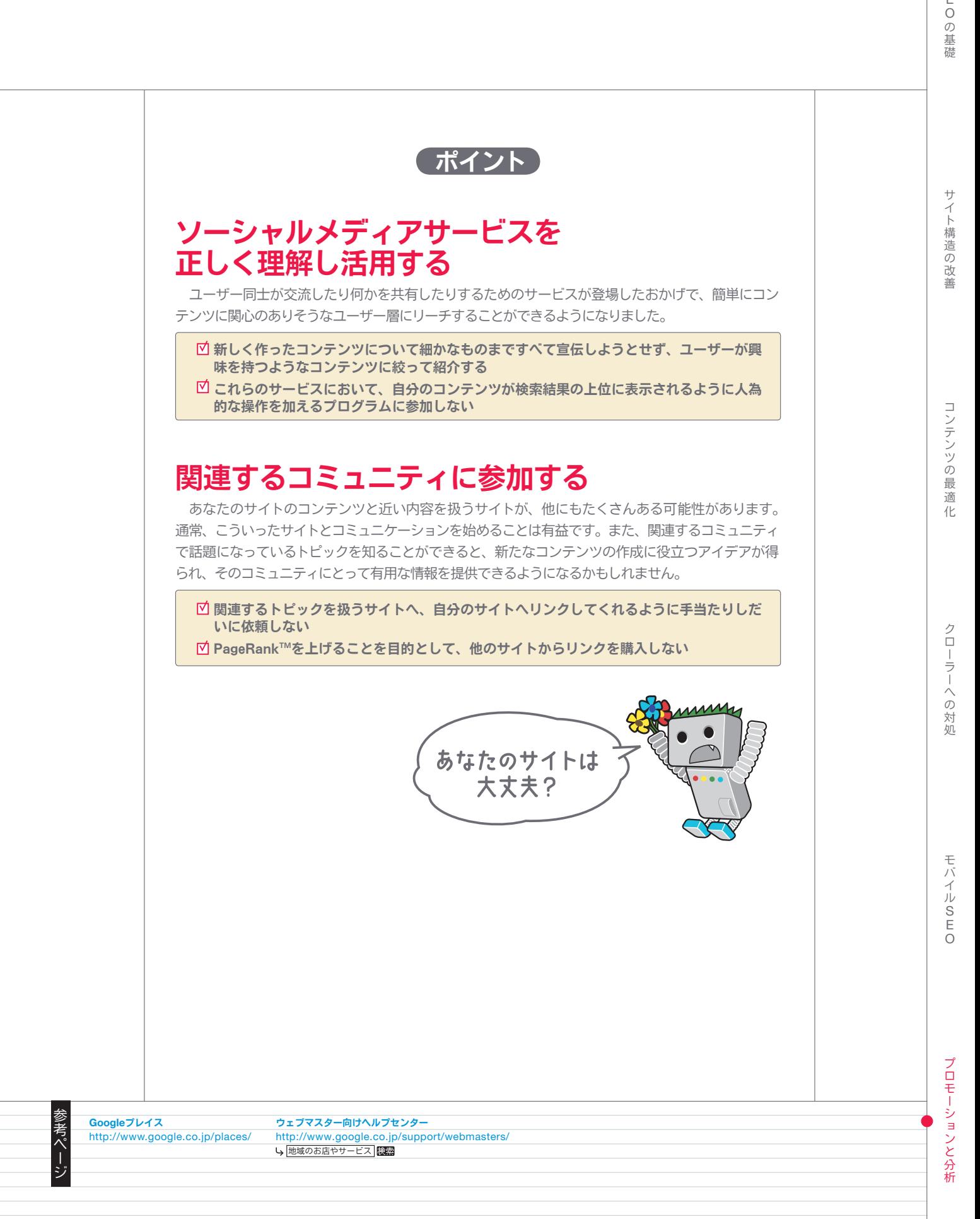

(Q プロモーションと分析)

### 便利なツールを活用しよう

#### ウェブマスターツールで Googlebotのクロールを円滑化

Googleをはじめとした主要な検索エンジンは、ウェブマスター 向けに無料のツールを提供しています。Googleウェブマスターツ ールを利用すると、Googleと自分のサイトとのやりとりをより適 切に調整することができ、また、自分のサイトについてGoogleか ら役立つ情報を得ることもできます。

ウェブマスターツールを利用したからといって、Googleからの 優遇が受けられるようになるわけではありませんが、利用すること で、もし自分のサイトに問題があればその問題を特定するのに役立 ち、検索結果上のパフォーマンスを高めることにつながる可能性が あります。

なお、Yahoo!やMicrosoft (Bing) でも、無料のツールがウェ ブマスター向けに提供されています。

#### Googleウェブマスターツールでできること

- Googlebotにクロールされる際、サイトのどこに問題が生じ たのかを確認する
- XMLサイトマップをアップロードする
- robots.txtを作成、分析する
- GooglebotにすでにクロールされているURLを削除する
- ●優先したいドメインを指定する
- titleタグとdescriptionメタタグの問題を特定する
- サイトに訪問したユーザーが使った上位の検索キーワードが わかる
- ●クリックされていないがインプレッションはある検索キーワ ードがわかる

● Googlebotがサイトのページをどのように見ているかに関す る情報を得る

- Googleの検索結果にサイトリンクが表示されている場合、不 要なサイトリンクを削除する
- サイトがGoogleの品質に関するガイドラインに違反している という通知を受け取る
- ●品質に関するガイドラインに違反している点を修正後、サイ トの再審査をリクエストする

#### Google Analyticsやウェブサイト オプティマイザーで高度な分析が可能

Googleウェブマスターツールやその他のサービスを使って、サ イトのクロールとインデックスの状況を改善した後は、サイトのト ラフィックに興味をもたれることでしょう。このようなとき、 Google Analyticsのようなウェブ分析プログラムは、良い情報源 となります。これらを使って次のようなことができます。

上級者の方であれば、ウェブ分析プログラムが提供する情報は、 サーバーのログファイルの情報と組み合わせることで、サイト訪問 者がどのように自分のサイトを訪問・閲覧したのか、より総合的な 情報を得ることもできます(例えば、検索エンジンのユーザーが、 どのようなキーワードを検索キーワードに追加して、あなたのサイ トを見つけたのか)。

最後に、Googleはウェブサイトオプティマイザーというツール を提供しています。このツールを使うと、ページ上にどのような変 更を加えれば、最適なコンバージョン率が得られるのかをテストす ることができます。Google Analyticsやウェブマスターツールと 併せて利用することで、サイトの改善に大きな効果をもたらすこと ができます。

#### ● ユーザーがどのようにあなたのサイトへたどり着き、サイト内でどのような行動を取ったかを知る ● サイト内で、もっとも人気のあるコンテンツを知る ●サイトの最適化がもたらす効果を測定する ※例えば、titleタグやdescriptionメタタグに加えた変更によって検索エンジンからのトラフィックは改善されたか? Google Analyticsとウェブサイトオプティマイザーでできること

#### インプレッション ある検索キーワードによって、ウェブページが検索 結果に表示されること。露出回数(1回表示=1イン <mark>用 インプレッション</mark><br><mark>語</mark> ある検索キーワードによって、ウェブページが検索 サイトへのア<br>|<mark>解</mark> 結果に表示されること。露出回数(1回表示=1イン を表示・離脱<br>|**説** プレッション)を計る指標として、ウェブ広告など ッション」、 でもよく用いられる

<mark>トラフィック</mark><br>サイトへのアクセス情報のこと。ユーザーがサイト を表示・離脱するまでの一連のアクセスを表す「セ ッション」、ページ単位のアクセスを表す「ページ ビュー」などのほか、サイトでの滞在時間、アクセ ス元(参照元)といった情報の総称。単にネットワ ークを流れるデータのことを指す場合もある

### ウェブマスター向け公式ヘルプフォーラム

http://www.google.co.jp/support/forum/p/webmasters 他のウェブマスターと情報交換をすることや、Googleにフィードバッ クを送ることができます。

#### ウェブマスター向け公式ブログ

http://googlewebmastercentral-ja.blogspot.com/ Googleが行っているウェブサイトのクロールやインデックスに関す る、最新ニュースや情報をご覧いただけます。

#### ウェブマスター向けヘルプセンター

http://www.google.co.jp/support/webmasters/ クロール、インデックスの作成、ランク付け、およびウェブマスター のその他の問題に関するよくある質問への回答をご覧いただけます。

#### Googleウェブマスターツール

http://www.google.co.jp/webmasters/tools/ サイトマップの送信、あなたのサイトの統計情報や診断情報の確認、 Googleによるウェブサイトのクロールやインデックスの作成の管理が できます。

### Googleウェブマスター向けガイドライン

http://www.google.co.jp/support/webmasters/bin/answer. py?hl=jp&answer=35769

デザインとコンテンツ、技術、品質に関するガイドラインをご確認い ただけます。

#### Google Analytics

http://www.google.com/intl/ja/analytics/

Googleが提供するウェブ解析ツールで、訪問ユーザーがどのようにサ イトを見つけたか、サイトでどのような操作を行ったかなど、必要な 情報を収集できます。

#### ウェブサイトオプティマイザー

http://www.google.com/websiteoptimizer/ ユーザーのコンバージョン率を最大限にするために、サイトのさまざ まなコンテンツをテストします。

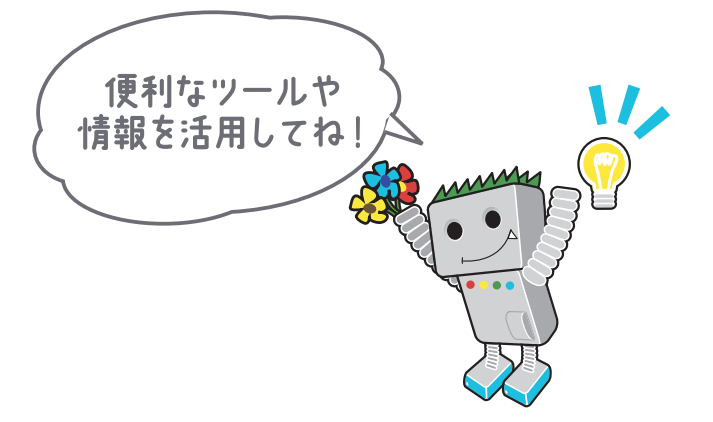

このガイドはPDFでも提供されています。 PDF版 (Google検索エンジン最適化スターターガイド Version 1.1日本語版 2009年6月1日公開)は http://www.google.co.jp/webmasters/docs/search-engine-optimization-starter-guide-ja.pdfから <u>ダウンロードしてください。</u>

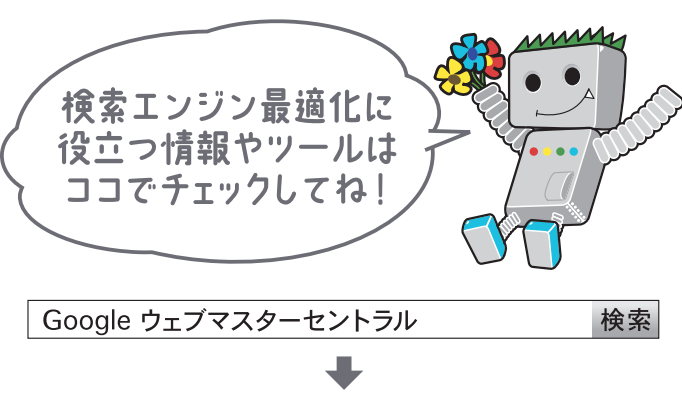

http://www.google.co.jp/webmasters/

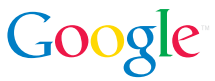

©Copyright 2010 Google Googleは、Google Inc.の商標です。 その他すべての社名および製品名は、それぞれ該当する 企業の商標である可能性があります。

©Copyright 2010 Google is a trademark of Google Inc. All other company and names many be trademarks of the respective companies with which they are associated.